$111 - 822$ 

NASA Technical Memorandum 104630, Part II

# **NASAwide Electronic Publishing System---Prototype STI Electronic Document Distribution, Stage-4 Evaluation Report**

Richard C. Tuey et al.

Ŀ.

**May 1996** 

 $\langle \cdot \rangle$  $\epsilon$  $\epsilon$ 

# **NASAwide Electronic Publishing System---Prototype STI Electronic Document Distribution, Stage-4 Evaluation Report**

**Richard C. Tuey et ah** *National Aeronautics and Space Administration Washington, D.C.*

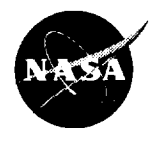

**National Aeronautics and Space Administration**

**Goddard Space Flight Center Greenbelt, Maryland 20771 1996**

This publication is **available** from **the NASA Center** for **AeroSpace** Information, I **800 Elkridge Landing Road, Linthicum Heights, MD 21090-2934, (301)621-0390. I**

 $\mathcal{L}$ 

 $\ddot{\phantom{0}}$ 

I

#### **Authors**

Richard **C. Tuey** Tom Hansen **NASA Headquarters** Washington, D.C. 20546-0001

**Mary Collins Susan Hart Michael Grabenstein Robin Dixon** Goddard **Space Flight Center** Greenbelt, **MD** *20771-0001*

**Pamela Caswell Steve Eubanks Lewis Research Center Cleveland, OH 44135-3191**

**Bob Haynes Mary Walsh Ames Research Center Moffett Field, CA 94305-1000**

**Michael L. Nelson Donna Roper** *Gretchen* **L. Gottlich Langley Research Center Hampton, VA 23681-0001**

**Jeanne Holm Susan Pateracki Jet Propulsion Laboratory Pasadena, CA 91109-8099**

**Lynn Buquo Henri Dumas Johnson Space Center Houston, TX 77058-3696**

**Annette** Tingle **Joyce Turner Jeff Robinson Marshall Space Flight Center Huntsville, AL 35812-0001**

**Bill Cooper** Dave **Severance Kennedy Space Center Kennedy Space Center, FL 32899-0001**

**Vince Andres Heidi Barnes Terry Jackson Stennis Space Center Stennis Space Center, MS 39529-6000**

**Roy Stiltner Center** for **AeroSpace Information Linthicum, MD** *21090*

**Rob Binkley Yvonne Kellogg Dryden Flight Research Center Edwards, CA 93523-0273**

#### **Executive Summary**

#### **Overview**

Stage 4 **of the NASAwide** Electronic Publishing System is the final phase **of** its implementation through the prototyping and gradual integration of each NASA center's electronic printing systems, desktop publishing systems, and technical report servers to be able to provide to NASA's engineers, researchers, scientists, and external users the widest practicable and appropriate

dissemination of information concerning its activities and the result thereof to their work stations. The inclusion of NASA Headquarters as a node essentially completes a totally distributed set of report servers for formal and nonformal publications as identified by Figure 1<sup>1</sup>. Currently, no standard software package (single) exists across all NASA centers for either word processing or graphics, and manually pasting figures into documents is still prevalent. In addition to differences in software utilization, no standard platform across all NASA centers exists for producing the documents. Common sense dictates that it is neither appropriate nor cost-effective to define a standard set of software and compel all NASA's engineers, researchers, and scientists to conform. Rather, a common output format, such as Adobe PostScript, will be sought from among the set of software; the electronic document distribution system would only  $\|\cdot\|$ . Presence need to handle the single common output format.

The report is presented by an introduction, seven chapters, and six appendices; the **Introduction** describes the purpose, conceptual framework, functional description, and technical report server Figure 1. **NASAwide Technical** Report (TRS) of the Scientific and Technical Information (STI) Electronic Document Distribution (EDD)

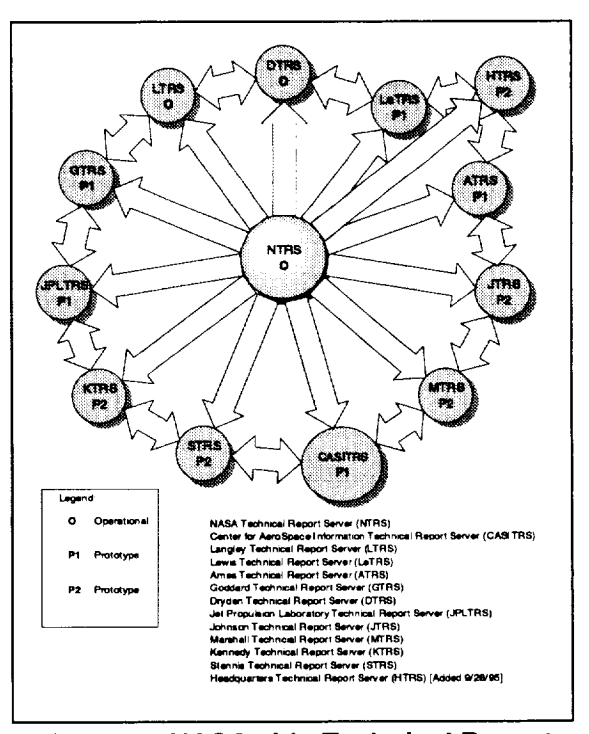

project. Chapter 1 documents the results of the prototype STI EDD in actual operation, e.g., the electronic distribution of the source document to its printed output and the distributed on-line access to technical reports available at each NASA center. Metrics identifying the number of accesses on the NASA Technical Report Server (NTRS) and on the NASA Public Affairs Information Server (NPAIS) from the period July through December 1995 are displayed by Table 1 - 13 and Table 1 - 14, respectively. A number of abstracts, reports, and fact sheets are displayed by Table 1 - 15. A profile by subject division for abstracts available from the **Center** for AeroSpace Information Technical Report Server (CASlTRS) are displayed by Table 1 - 16.

**Although** in a prototype stage, the actual demonstration of print on demand, which was achieved through the distributed production of the NASA Headquarters phone directory at each center, is documented. In the past, printing was accomplished by the NASA centers as shown by

<sup>]</sup>Decision to exclude Headquarters **as a** node was **made** in **December** 1995.

**the top band of Figure 2. The lower band of Figure 2 shows a** fully **operational electronic publishing process. The middle band of Figure 2 describes the current process.** A **second application included a** file **server that was designated the Public Affairs Information Series Server** for **the storage and retrieval of Public Affairs** fact **sheets and information summaries. Finally, a third application was added to document the pre- and post-processing steps involved during the preparation of a technical report to be published by a typical NASA researcher or engineer at a center.**

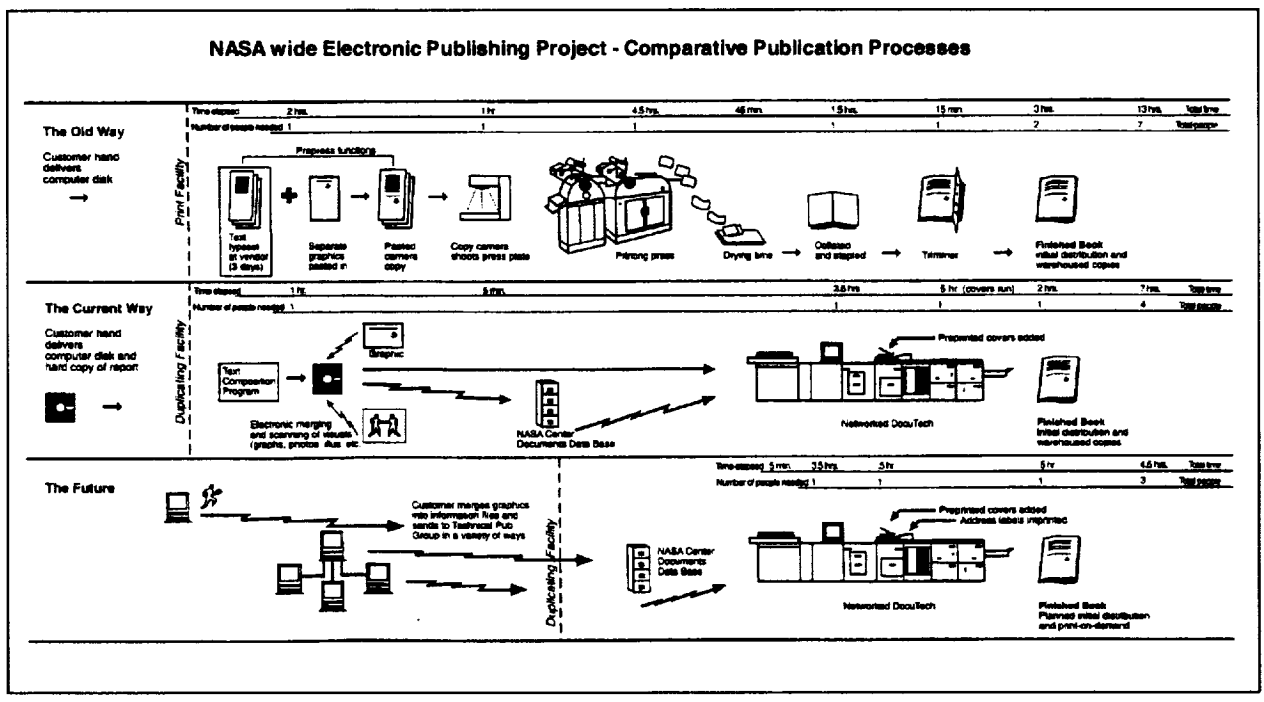

**Figure 2. Comparative printing processes.**

**Figure 3 displays a conceptual macro view of the publication process** from **its conception to its storage, printing and on-line retrieval. Details are covered by Chapters 2, 3, and 4. Chapter 2 documents each NASA center's post processing publication process. Chapter 3 documents each NASA center's STI hardware, software, and communication configurations. Chapter 4 documents each NASA center's network topology. Chapter 5 documents lessons learned. Chapter 6 documents the STI standards and guidelines, and Chapter 7 documents STI EDD policy, practices, and procedures.**

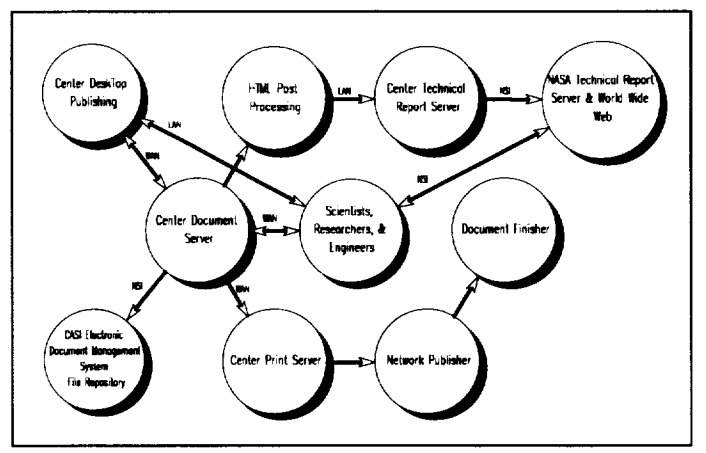

**Figure 3. End-to-end functionality.**

The appendices **contain supporting** information. **Appendix** A documents the **STI** EDD Project Plan jointly agreed to by all the participating NASA centers (Project Plan reflects status as

of November 1994; deliverables are reflected in Appendix C). Appendix B lists all the team members for the STI EDD project. Appendix C displays the progress of the STI EDD project from its start to its completion with its final delivery identified as this joint technical memorandum. Appendix D documents how a user accesses the on-line reports. Appendix E describes the creation of an hypertext markup language (HTML) file for a typical NASA fact sheet.

#### **Recommendations**

Conceptually, the prototype STI EDD project has demonstrated its potential value for the dissemination of scientific and technical work accomplished by NASA's engineers, scientists, and researchers. The statistical profiles, Tables 1 - 13 through 1 - 16 show the World Wide Web activity for the period July through December 1995. As of December 31, 1995, the prototype STI EDD was not fully integrated as a NASA Technical Report Server or a NASA Public Affairs Information Server; however, the prototype system has achieved its goal of devising a concept that is sound and feasible for the provision of scientific and technical information to the Agency, as well as to the public. In achieving a fully operational STI EDD, it is recommended that:

- **.** Headquarters Scientific and Technical Information Office continue to support the STI EDD full implementation across the Agency through the use of an Executive Notice or Policy Directive.
- **.** The STI EDD Committee be formally established with members from each NASA center, including the Center for AeroSpace Information, to coordinate and resolve Agencywide STI policy issues and interoperability for the exchange of scientific and technical information within the Agency and between agencies, as well as with commercial organizations and foreign countries.
- . Langley Research Center, who has been designated as the operations manager of the Center for AeroSpace Information, also lead the implementation of the STI EDD project, taking into consideration the initial creation of the technical publication to its availability on each center's technical report server or the availability for printed copies on designated networked high-speed production duplicators.
- **.** Langley Research Center continue its role as the system administrator for the NASA Technical Report Server.
- **.** Dryden Flight Research Center continue its role as the system administrator for the NASA Public Affairs Information Server.
- . Each NASA center take on the role of continual maintenance of the center's technical report server and public affairs information server, as well as its integration to the Agency's networked high-speed production duplicators.
- **<sup>o</sup>** Each NASA center participate in the integration of electronic document availability authorization (DAA) and report documentation page (RDP) as part of the publishing processes, i.e., creation to its archival and dissemination.

#### **Strategic Enabling Technology**

**The NASAwide Electronic Publishing System consists of an enabling capability** for **each of the** five **Strategic Enterprises (Aeronautics, Mission to Planet Earth, Space Technology, Scientific Research, and Human Exploration/Development) to access, via the World Wide Web, its scientific and technical works and/or print-on-demand information (text, graphics, and images) within and across the** five **enterprises.**

**When** fully **implemented, this enabling capability will allow the NASA centers and Headquarters to perform wide-area, networked print-on-demand environments, as well as to provide a central source** for **retrieving NASAwide STI on line at each user's workstation. The prototype STI EDD project has established technical report servers at each NASA center. Additionally, with the exception of Dryden Flight Research Center, each NASA center will have a networked print-ondemand, high-speed production duplicator capable of printing quality print products.**

# TABLE OF CONTENTS

 $\mathcal{A}$ 

 $\bar{z}$ 

 $\mathbb{R}^2$ 

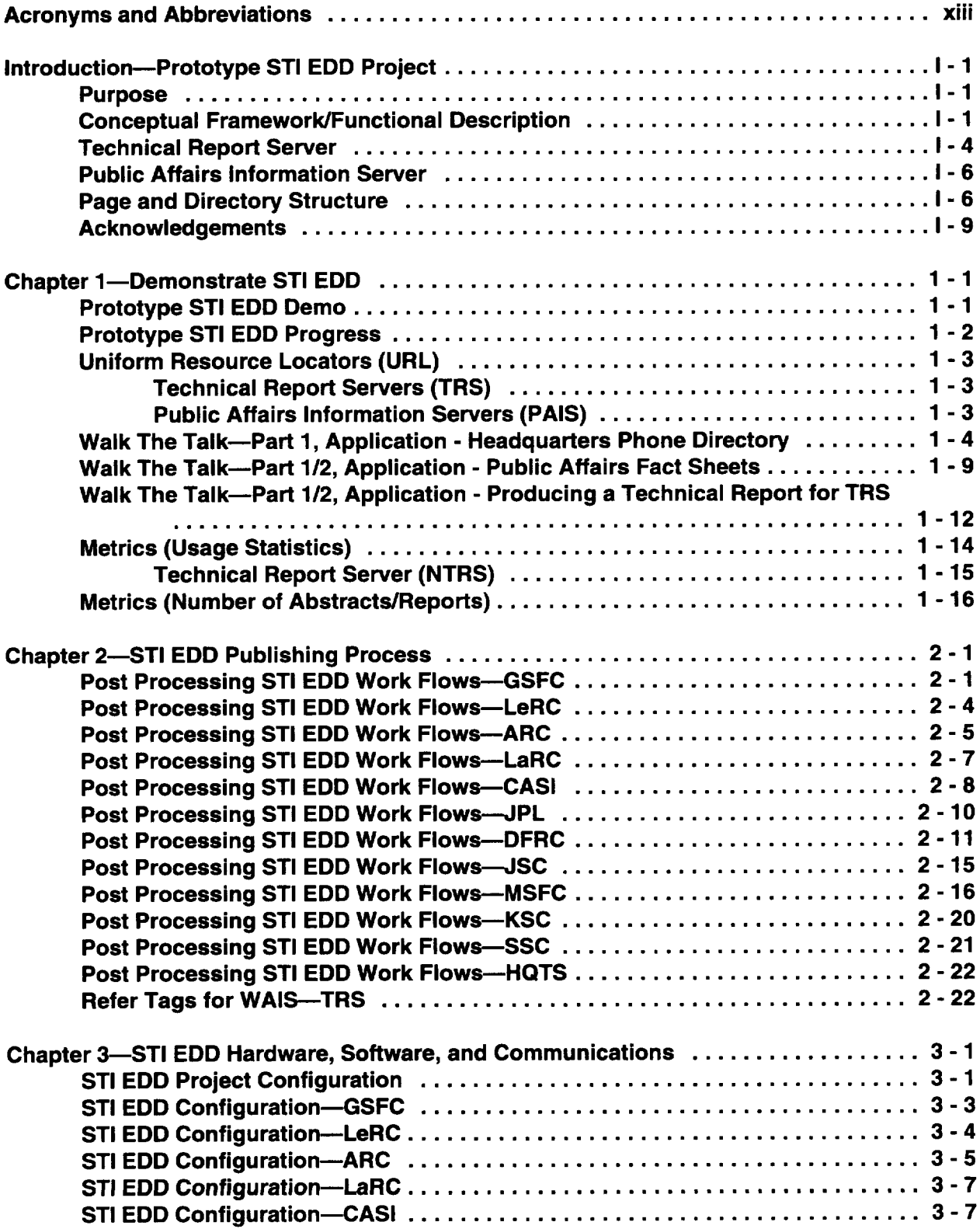

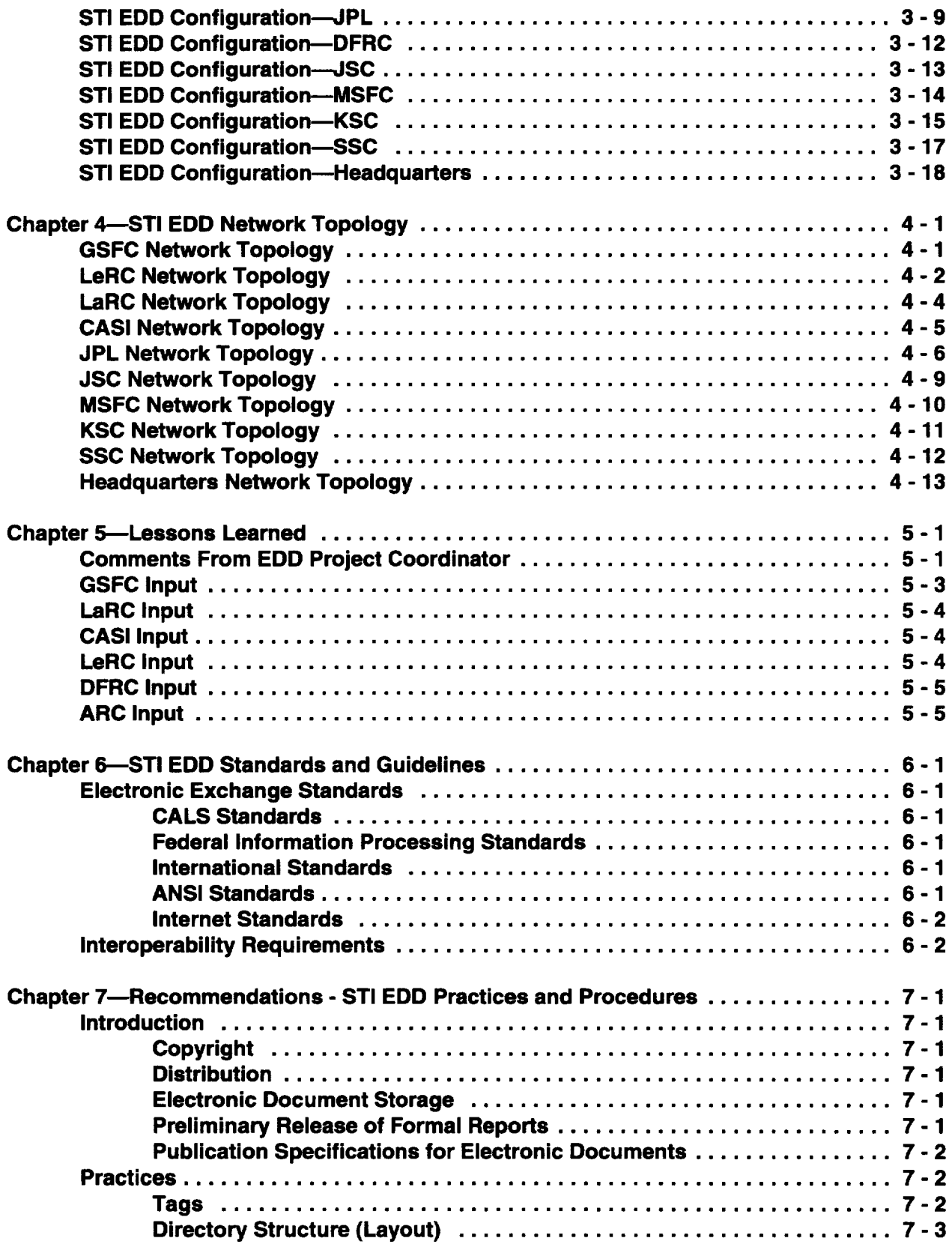

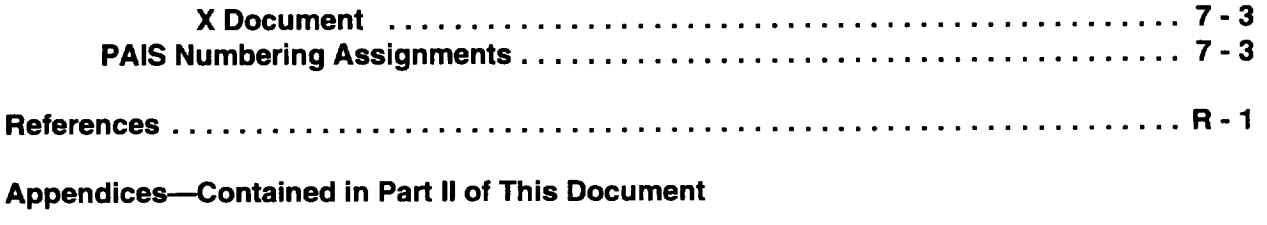

**A--Team Members**

**B--Phasing Schedules**

**C-Accessing NASA Public Affairs Information Server (NPAIS)**

**D\_Creating an HTML File and Setting up an xTRS**

 $\bar{\mathcal{A}}$ 

 $\mathcal{A}^{\mathcal{A}}$ 

# **Acronyms and Abbreviations**

 $\mathcal{A}^{\pm}$ 

 $\hat{\mathcal{A}}$ 

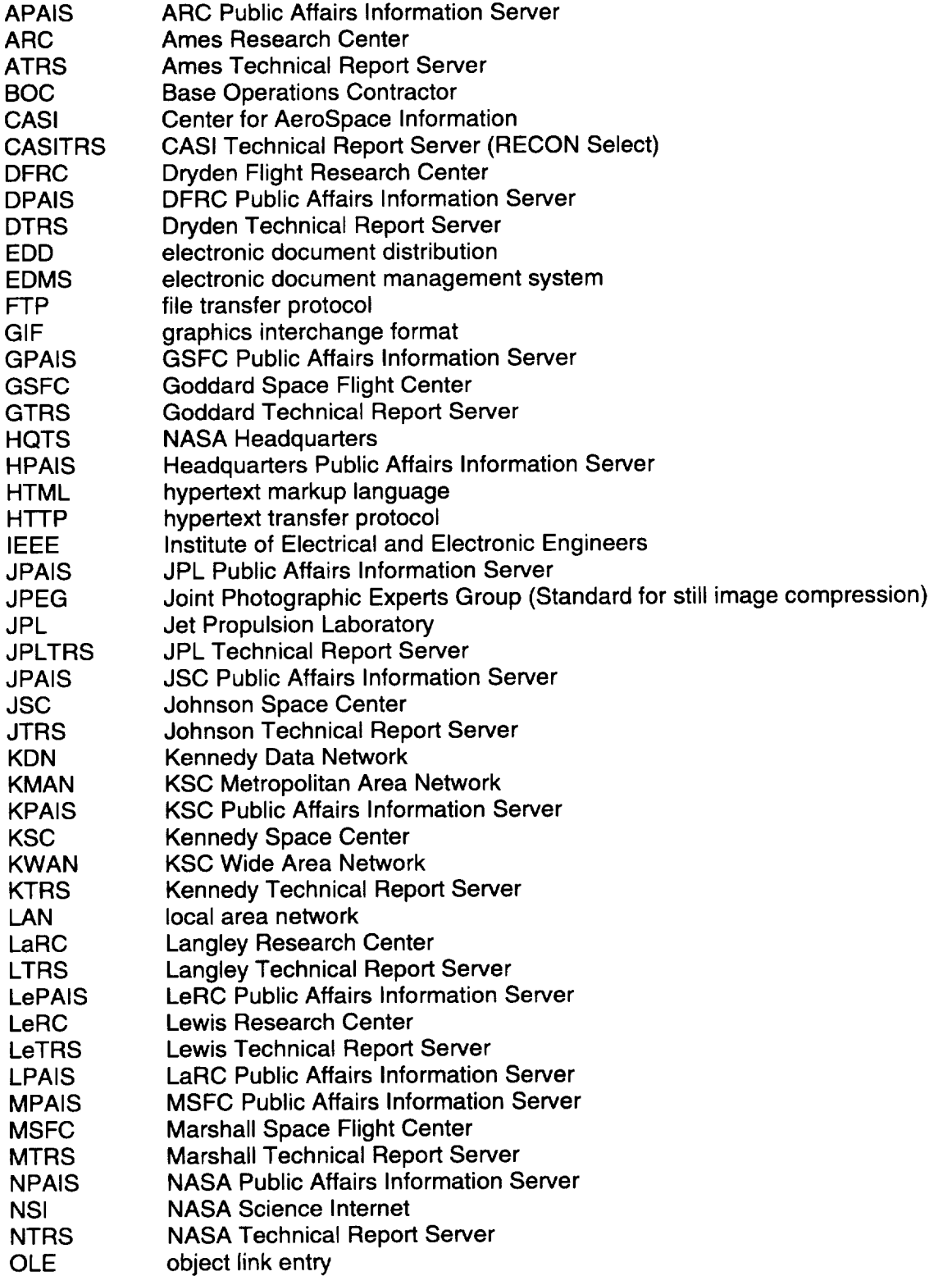

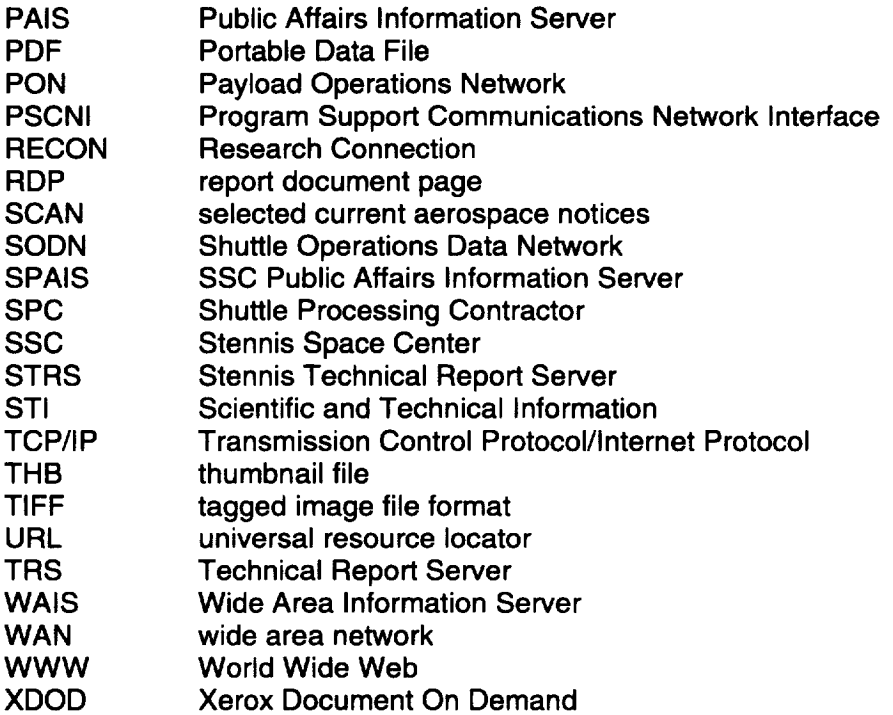

# **Appendix A--Team Members (Prototype STI EDD, Stage 4)**

 $\bar{\beta}$ 

 $\hat{\mathcal{A}}$ 

 $\bar{\mathcal{A}}$ 

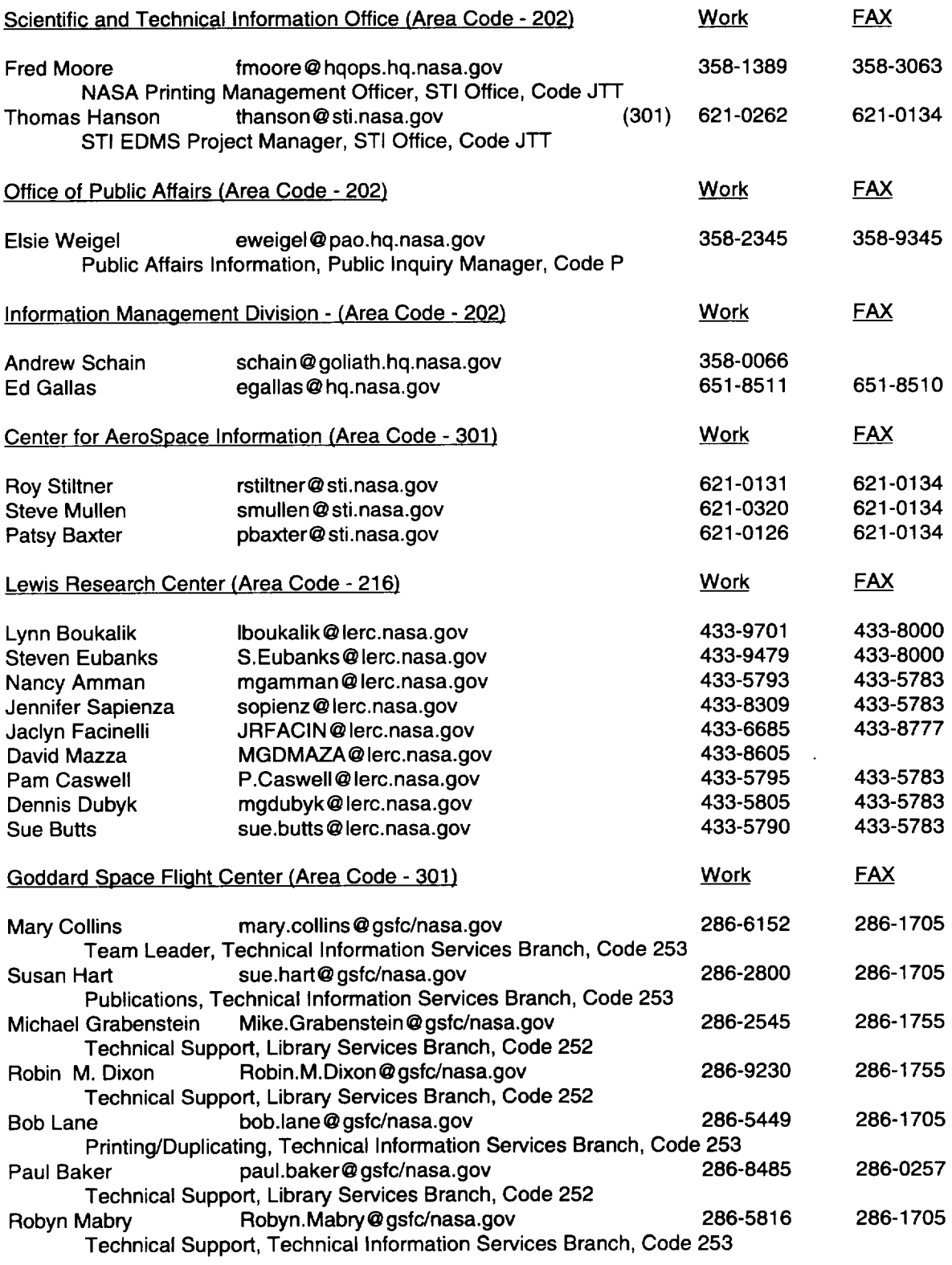

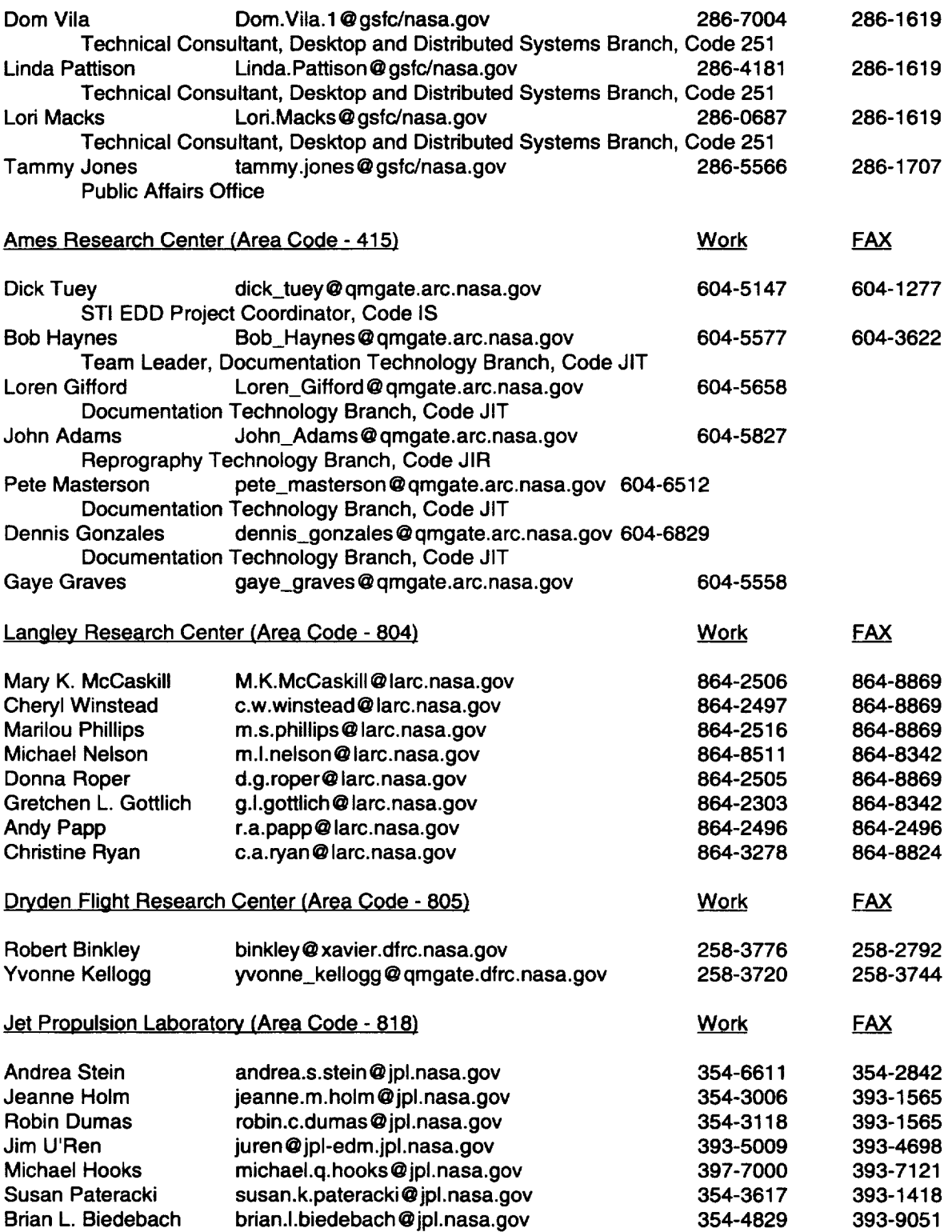

**In addition** to **the prototype team members,** the **inclusion of the following centers are being phased into the NASAwide STI Electronic Document Distribution project without any major interruption to the current prototype implementation schedule. This decision was made in early February 1995.**

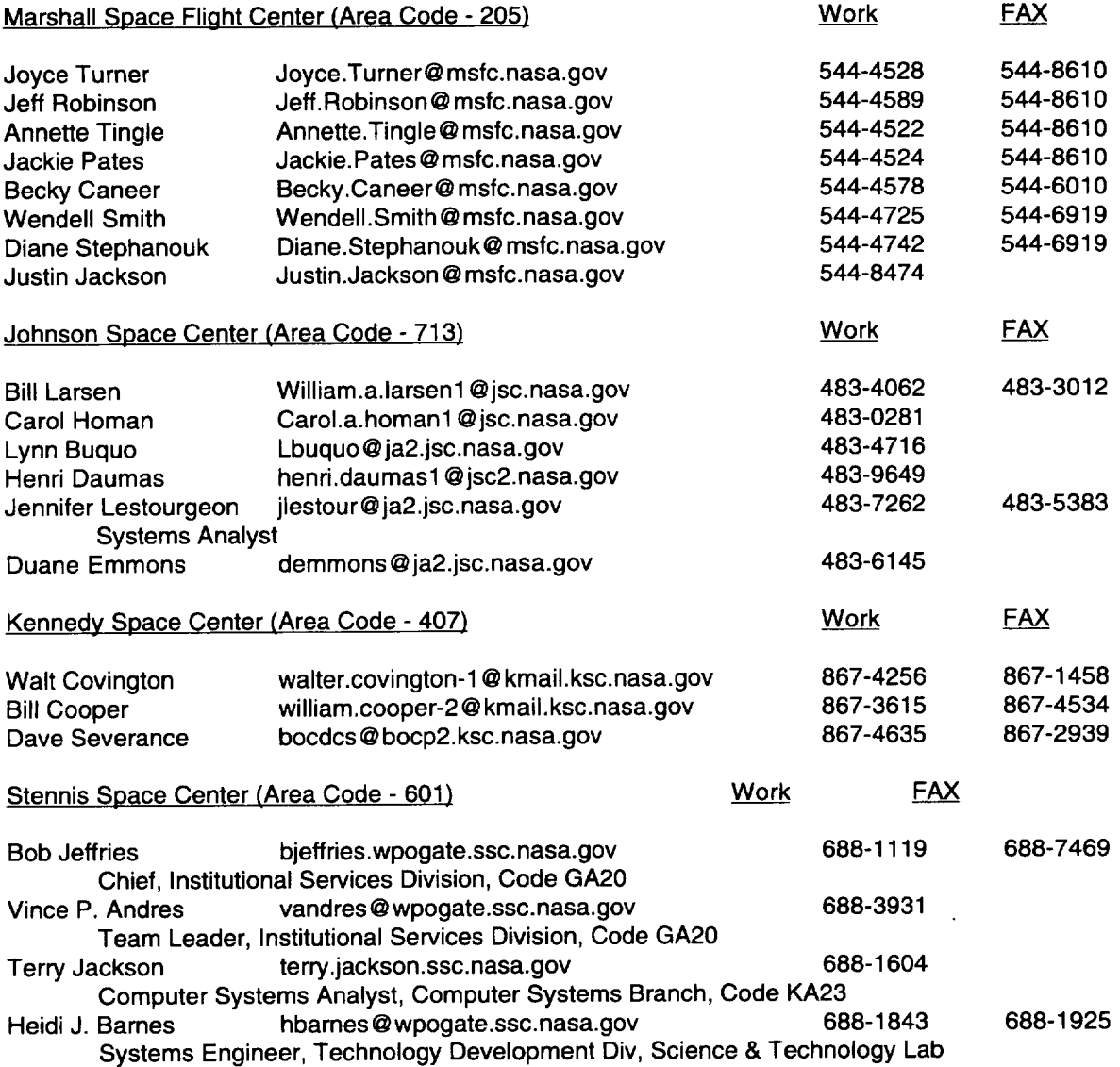

# FTP Sites:

 $\mathcal{A}^{\mathcal{A}}$ 

 $\mathcal{A}$ 

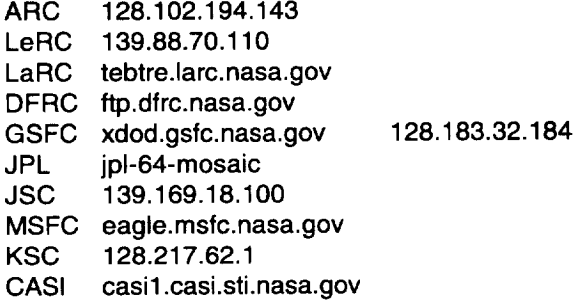

## **Appendix B-Phasing Schedules**

Each center participating in the prototype STI EDD project has a specific set **of schedules** for its implementation of the technical report server. A composite schedule reflecting the integration of each center's tasks are displayed by Figure B - 1 with supporting schedules displayed by Figures B-2toB-9.

- Figure B 1 Prototype STI EDD Composite
- Figure B 2 Goddard Space Flight Center
- Figure B 3 Lewis Research Center
- Figure B 4 Ames Research Center
- Figure B 5 Langley Research Center
- Figure B 6 Center for AeroSpace Information
- Figure B 7 Jet Propulsion Laboratory
- Figure B 8 Dryden Flight Research Center
- Figure B 9 JSC/MSFC/KSC/SSC Centers and Hqts

Significant events leading up to each of the major deliverables are highlighted below:

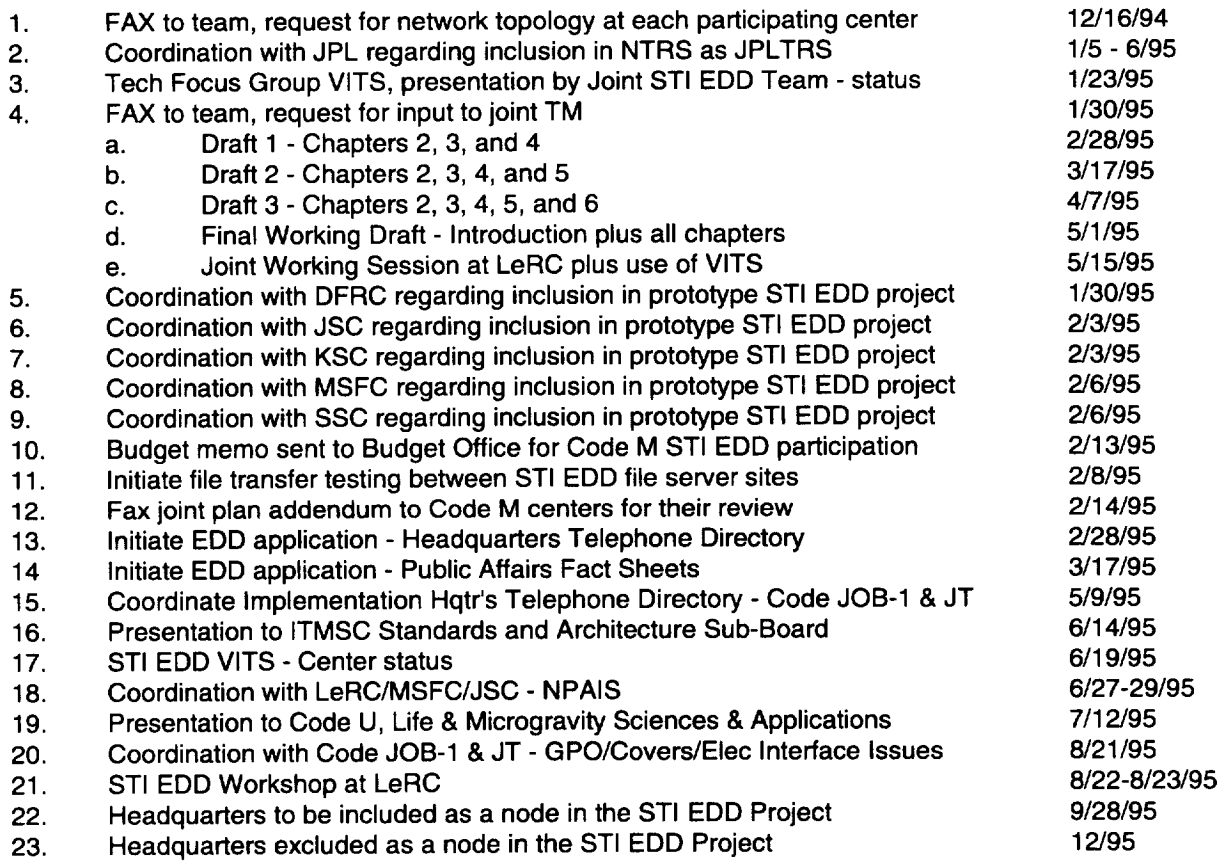

# **Prototype STI EDD Composite Schedule**

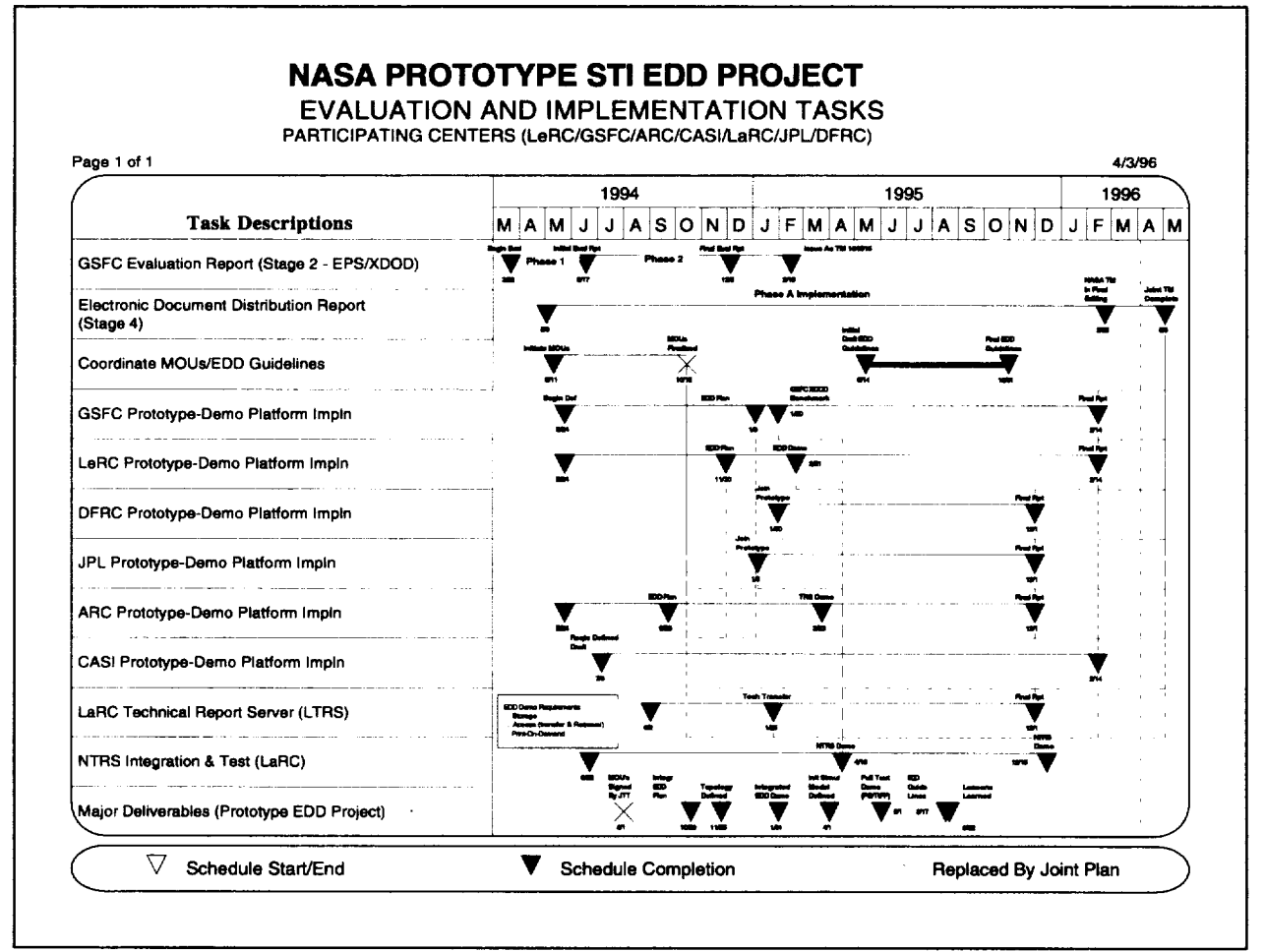

**Figure B - 1. Prototype STI EDD Composite.**

Headquarters was **included as a node in the** STI **EDD** project **on September 28,** 1995. **Integration into the scheduling of input to the Joint TM is shown by Figure B - 9.**

#### Goddard Space Flight Center Schedule

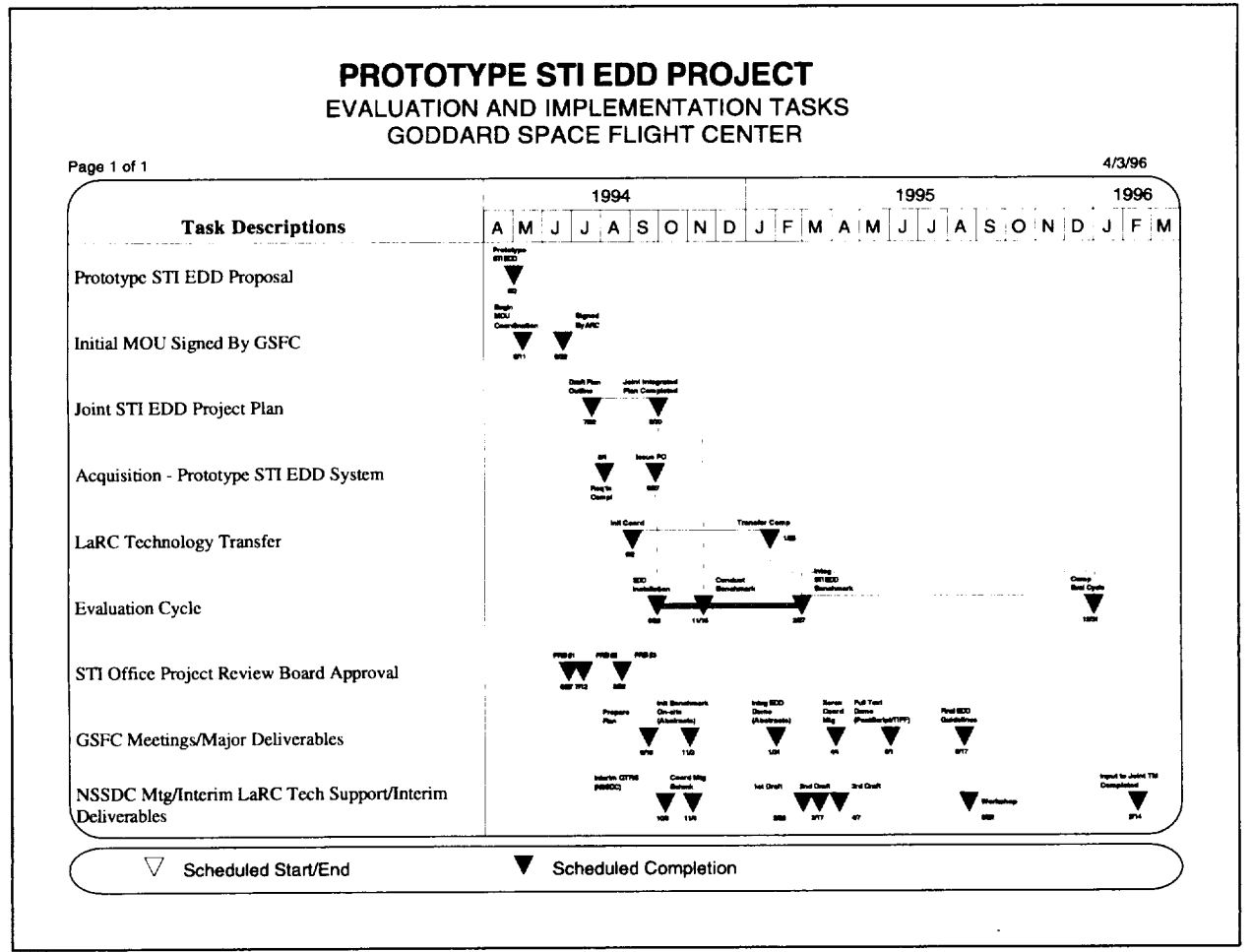

**Figure B - 2. Goddard Space Flight Center.**

# Lewis Research Center Schedule

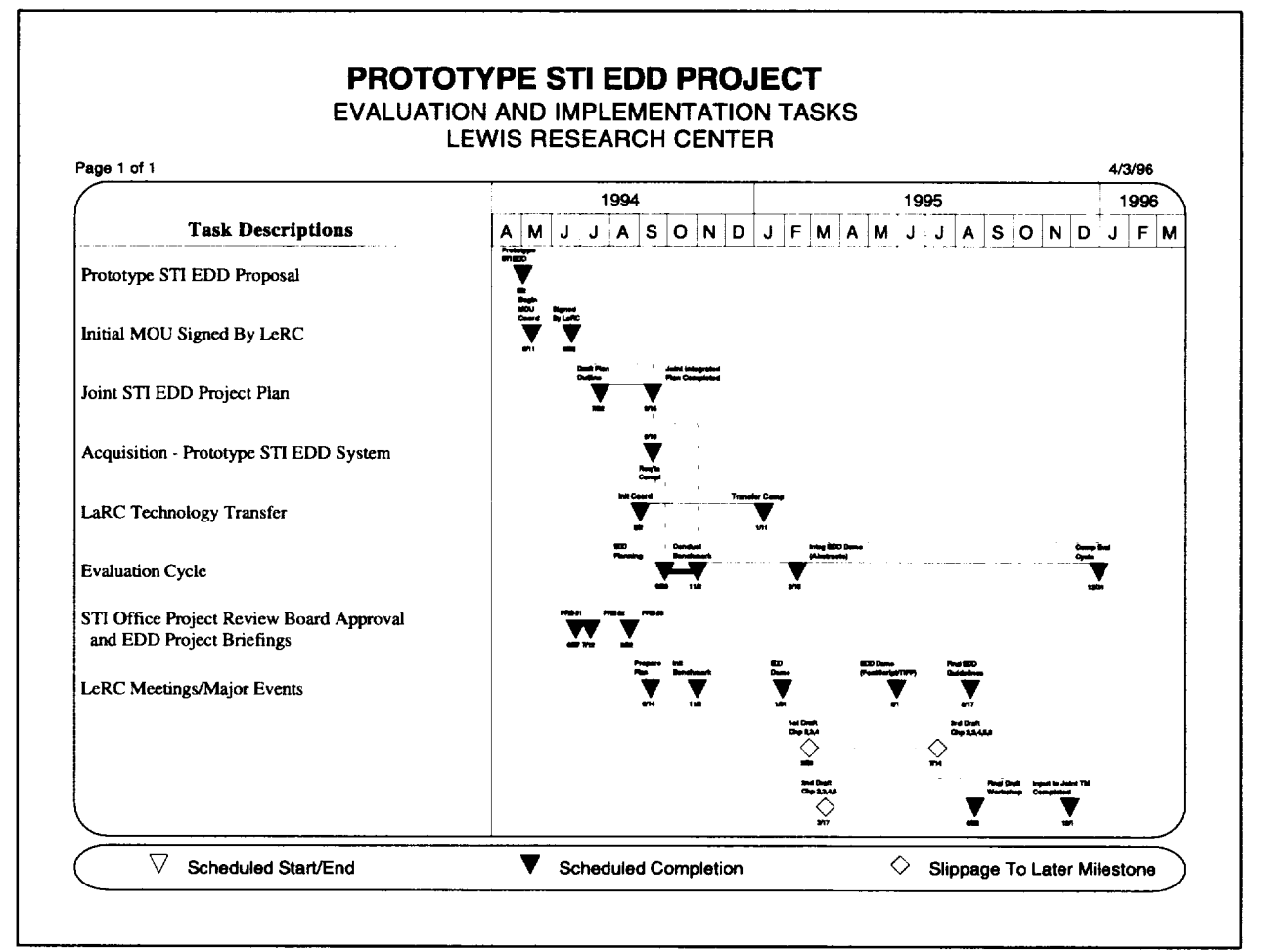

**Figure B - 3. Lewis Research Center.**

#### **Ames Research Center Schedule**

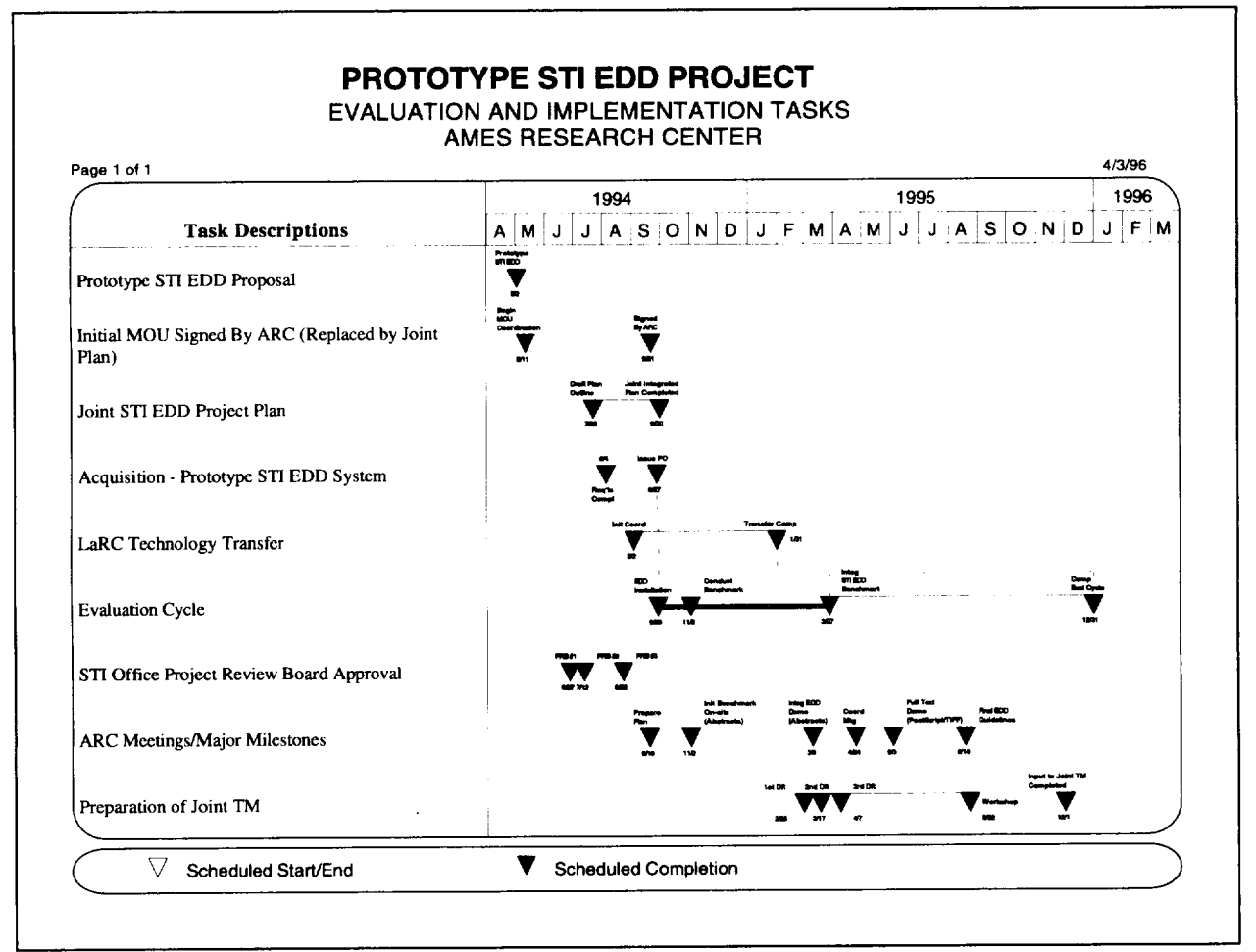

**Figure B - 4. Ames Research Center.**

# Langley Research Center Schedule

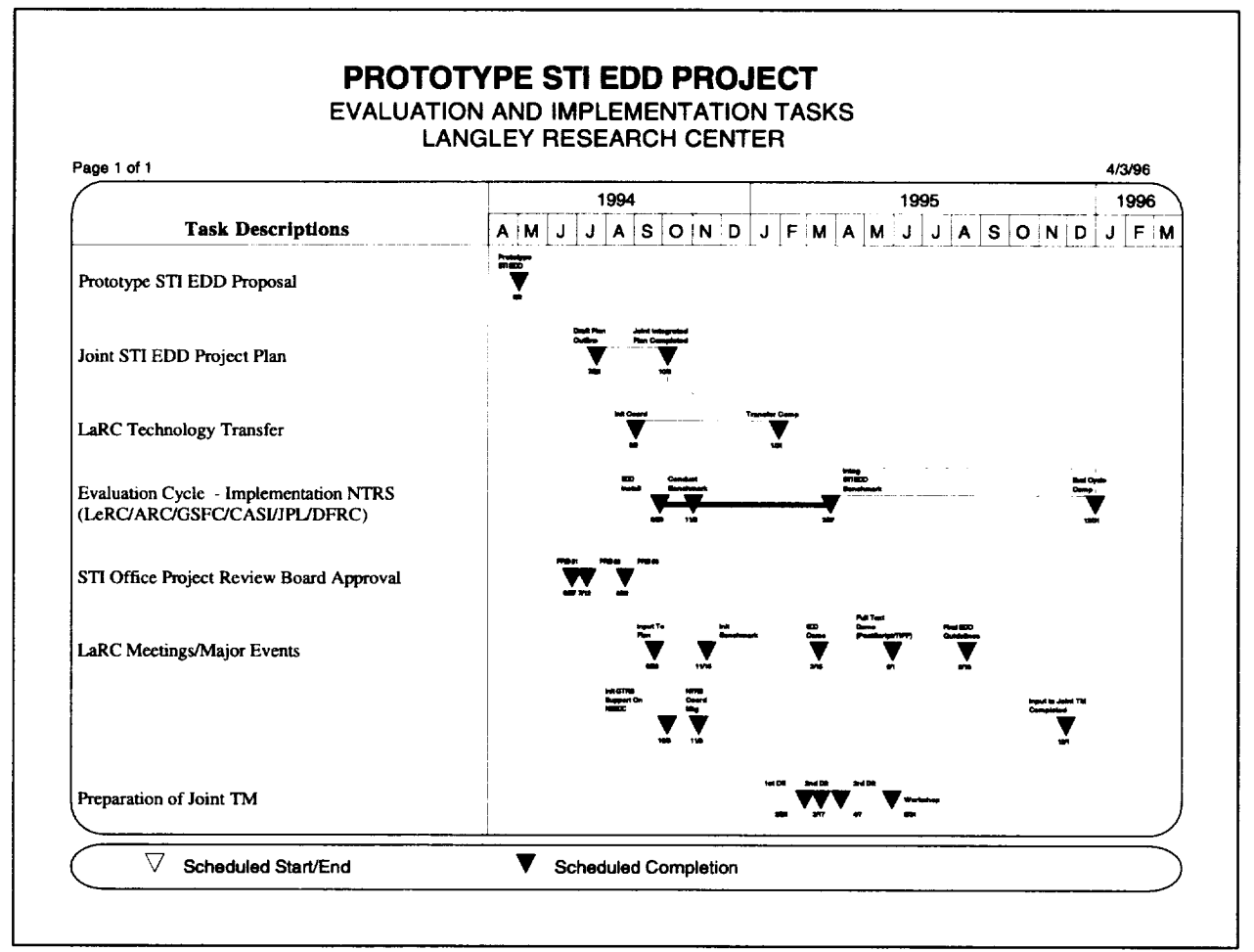

**Figure B** *-* **5. Langley Research Center.**

### Center for AeroSpace Information Schedule

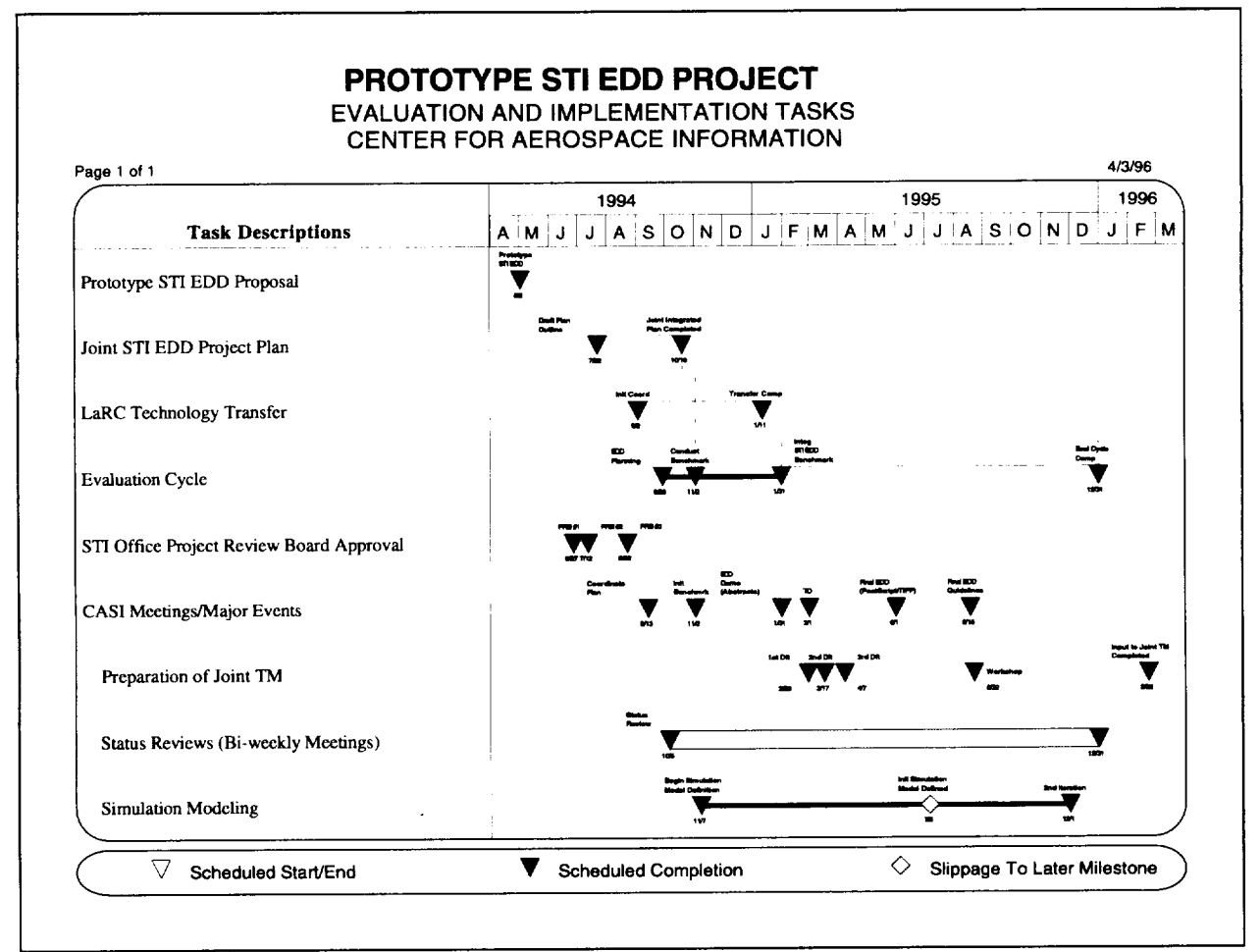

**Figure B** - **6. Center** for **AeroSpace Information.**

# Jet Propulsion Laboratory Schedule

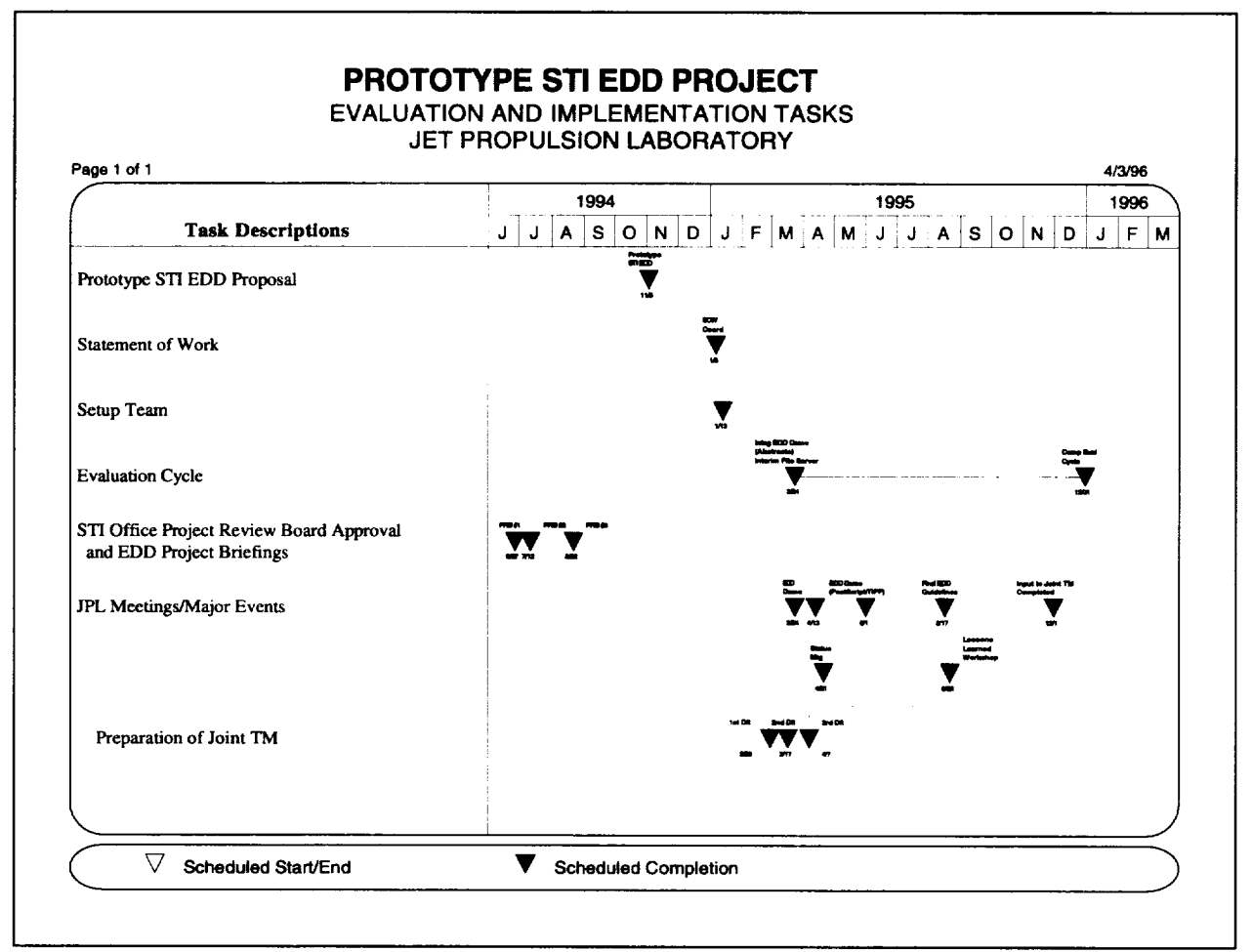

**Figure B - 7. Jet Propulsion** Laboratory.

# **Dryden Flight Research Center**

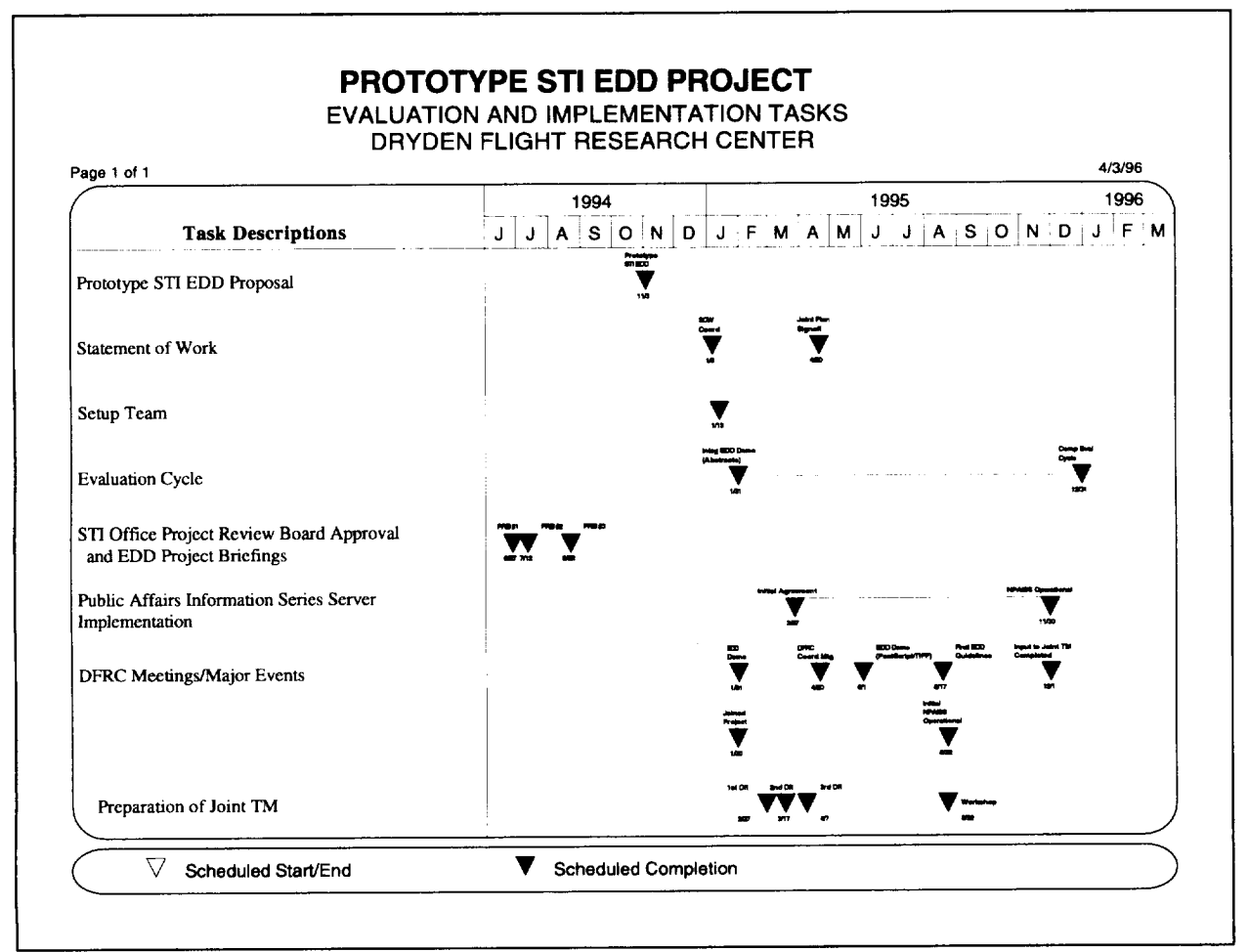

**Figure B** *-* **8. Dryden Flight Research Center.**

# **JSC/MSFC/KSC/SSC Centers and Hqts Schedule**

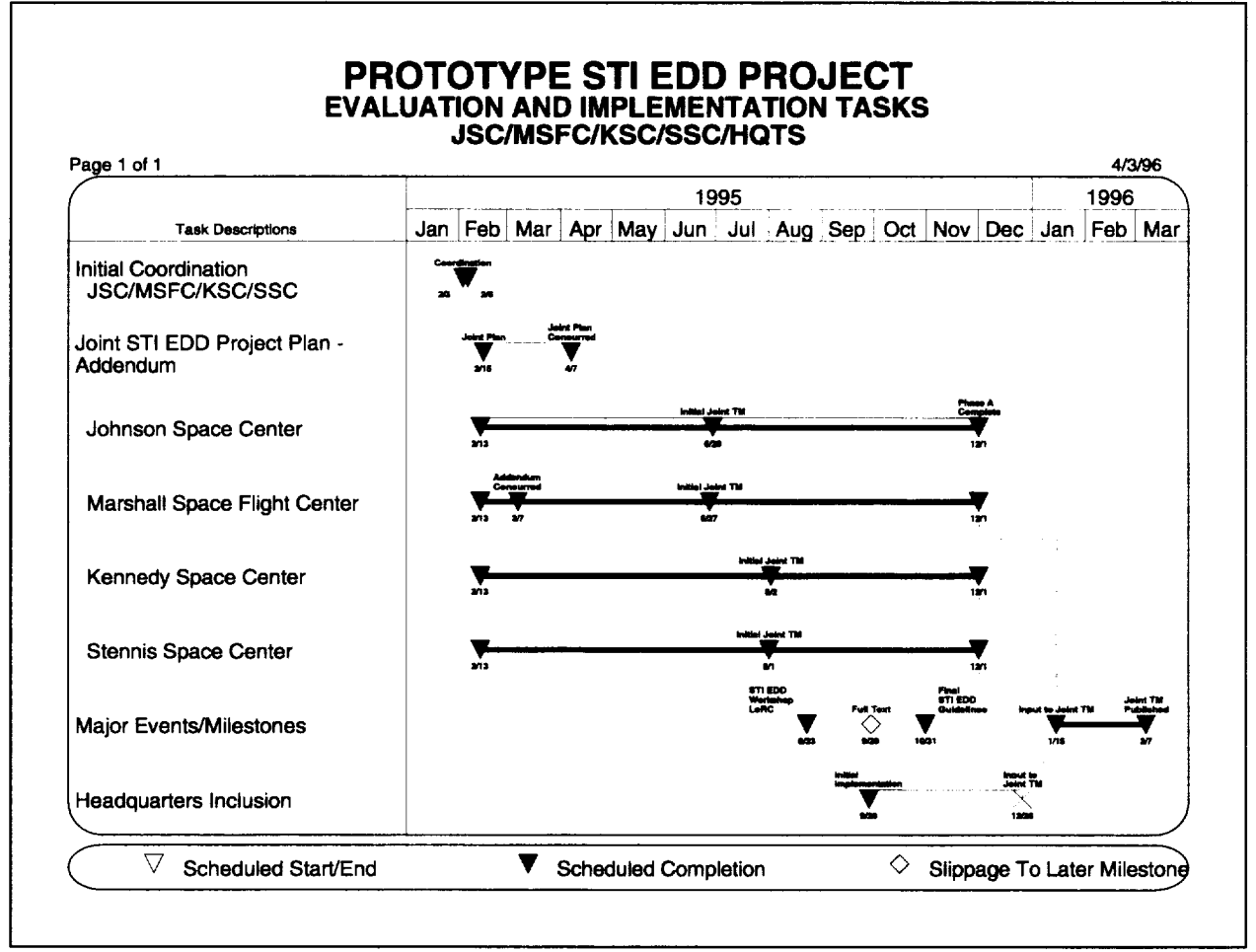

Figure B - 9. JSC/MSFC/KSC/SSC/HQTS.

# Appendix C-Accessing NASA Public Affairs Information Server (NPAIS)

#### **Using Netscape for Windows**

**Instructions** for using **Netscape** for Windows are provided below. **The** same-step by-step instructions can be used for using Netscape for the Macintosh.

Step 1 Double click on the Netscape icon in Program Manager. If you have the Netscape Home Page as your default, double click **on Net Directory; this** will **give you a Home Page listing for Step 2,**

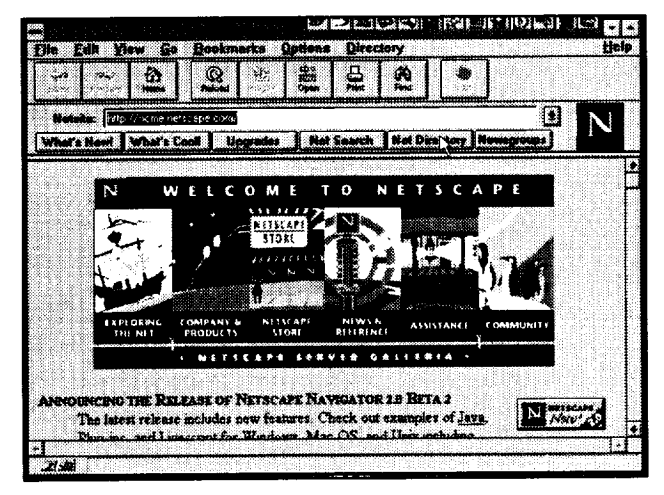

Step 2 Double click **on Government; this will** give you the next Home **Page listing** for **Step 3.**

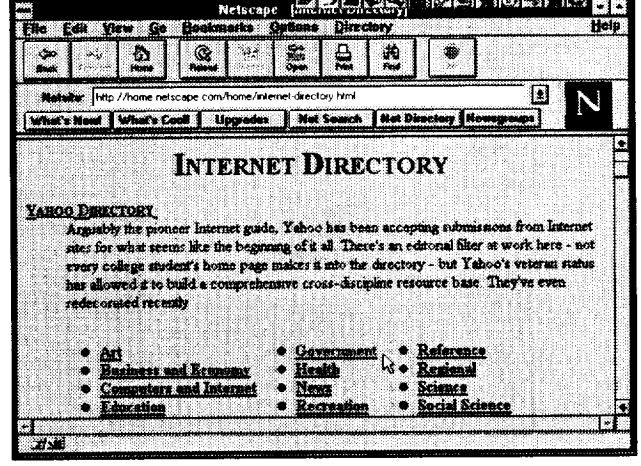

Step 3 **Double click on Agencies;** this **will give** you the **next Home Page listing for Step 4.**

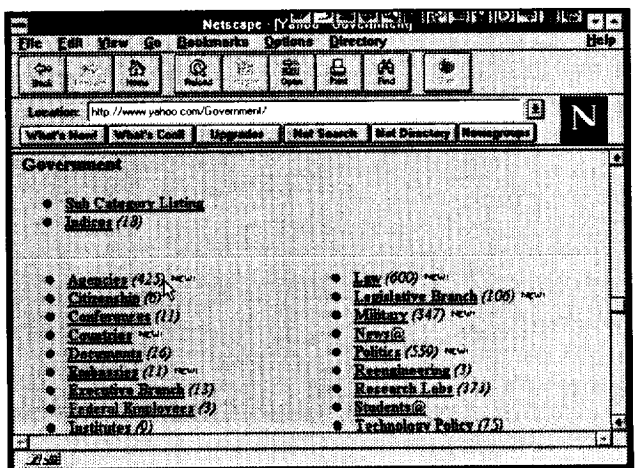

**Step 4 Scroll down the Home Page and double click on Independent; this will give you the next Home Page listing** for **Step 5.**

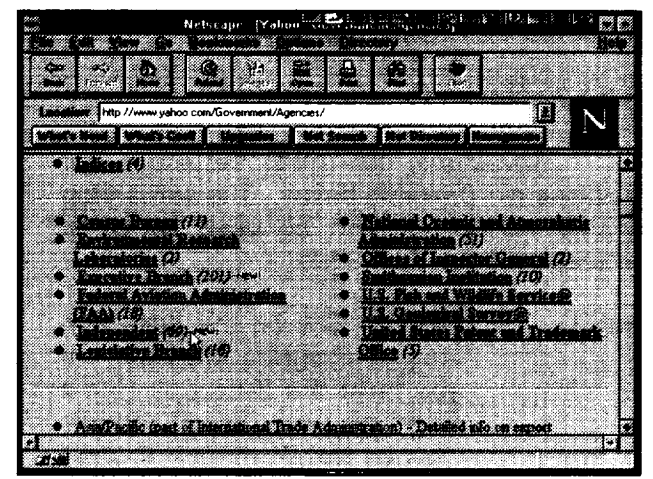

**Step** 5 **Double click on** NASA; **this will give you the next Home Page listing for Step 6.**

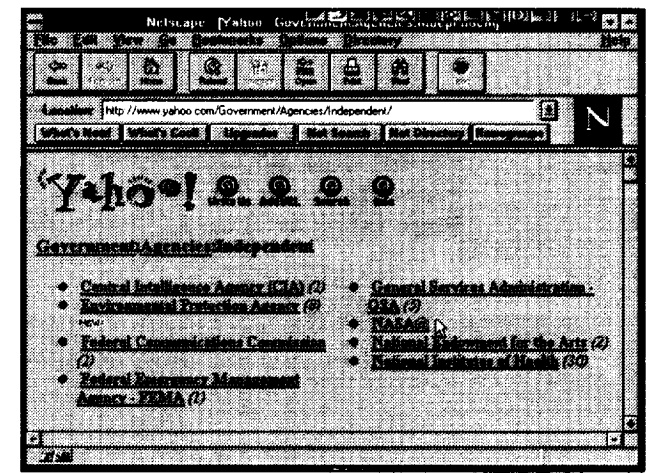

**Step 6** Double click **on Dryden Flight Research Center; this will give you the next Home Page** for **Step 7.**

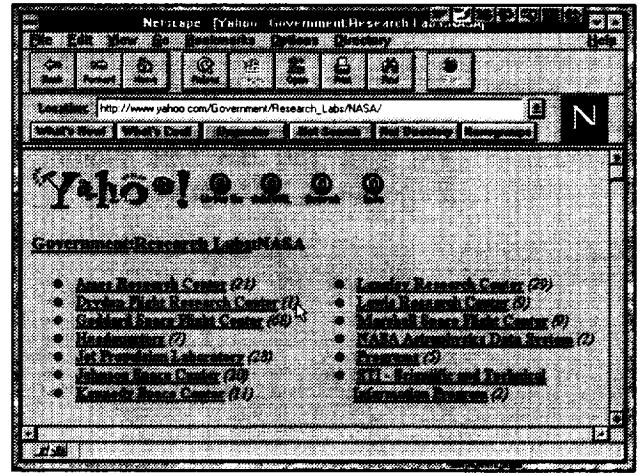

Step 7 To access the **NPAIS** Home Page, use the following URL: **http:llwww.dfrc.nasa.govl PAIS; this will give the next** Home Page, go to Step 8.

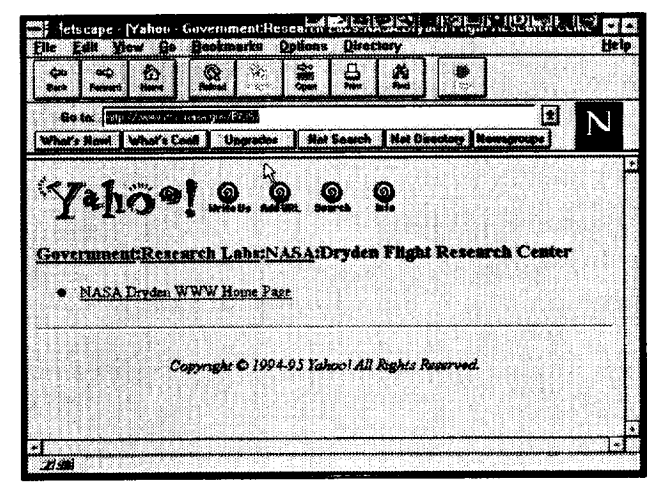

**Step 8 Scroll** down the Home Page till you can access the **Dryden Flight Research Center; go to Step 9.**

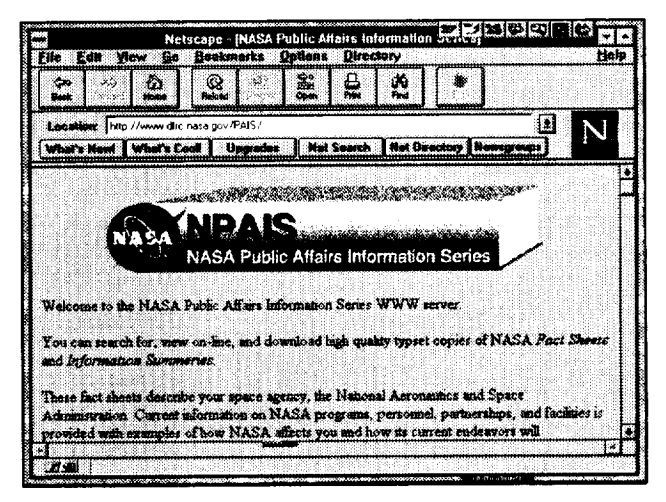

Step 9 Double **click on Dryden Flight Research Center to access Home Page** for **DPAIS On Line Fact Sheets; go to Step 10.**

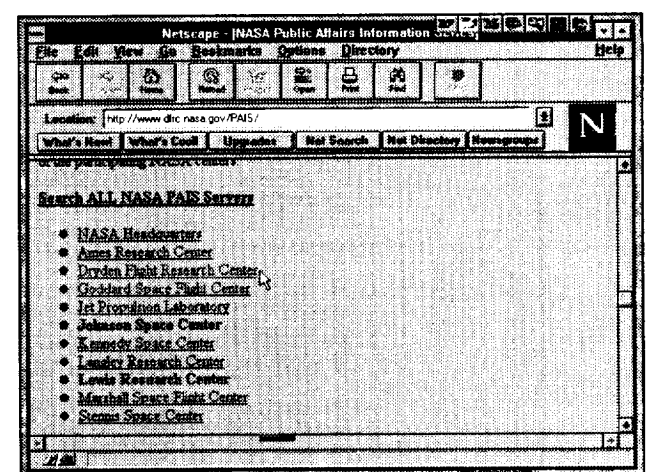

Step 10 Scroll down the Home Page listing until you reach Dryden Fact Sheets; go to Step 11.

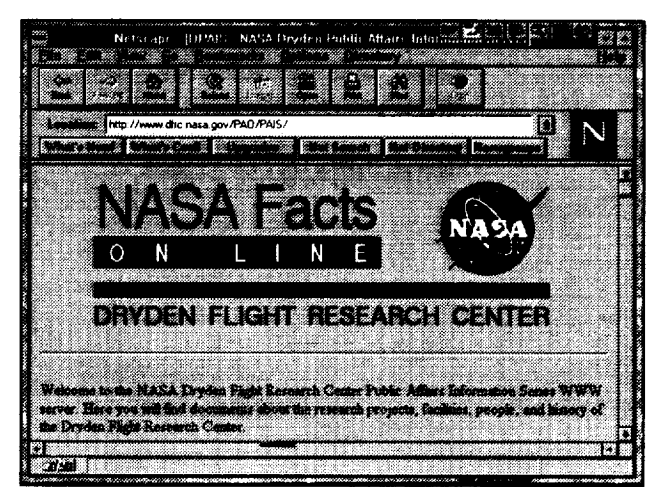

Step11 Double **click on Dryden Fact Sheets and go to Step 12.**

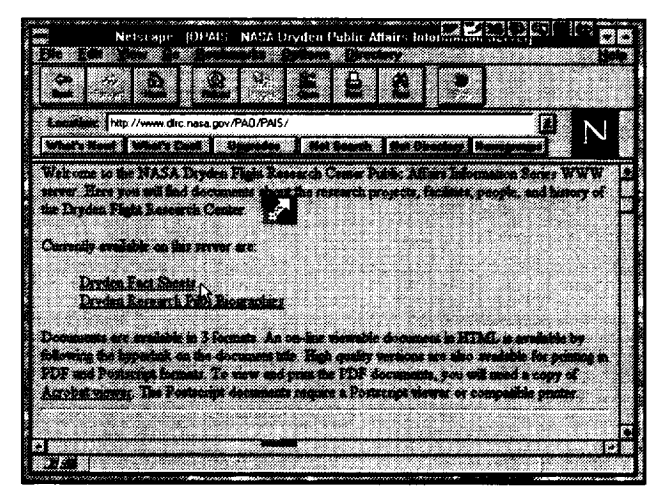

Step **12** Select **the** fact **sheet** you **want by** double **clicking on B-52** Launch Aircraft; go to Step 13.

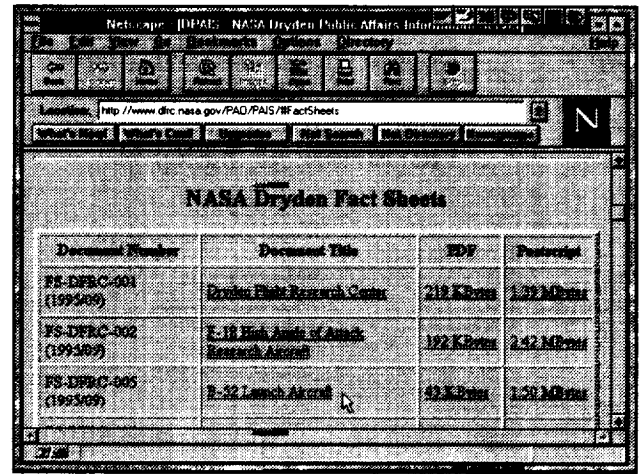

Step 13 Scroll down the Home Page until you **see** the specific key word you desire to do further research on; go to Step 14.

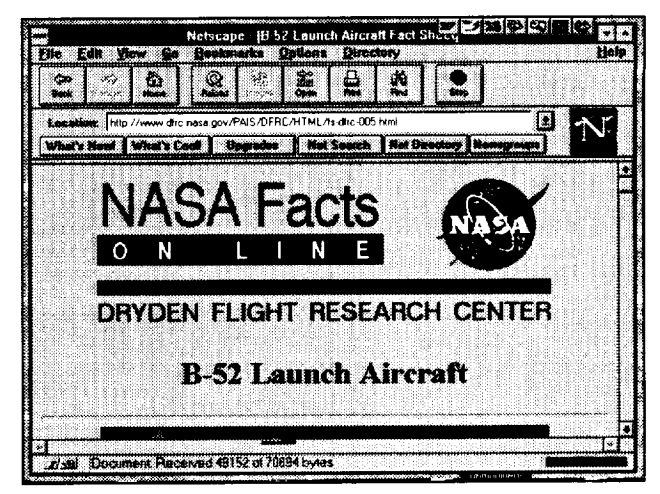

Step 14 Double click on the key word **X-15** to enable the execution of keyword searching against the NASA Technical Report Server; go to Step 14.

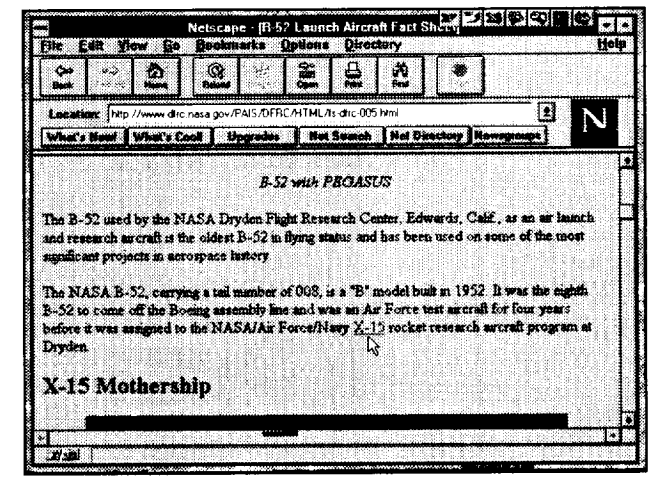

Step 15 **Scroll** down **the Home** Page **to view** the **specific title** pages **that the key word** found. **The NTRS will list all hits by xTRSs currently available; go to Step 16.**

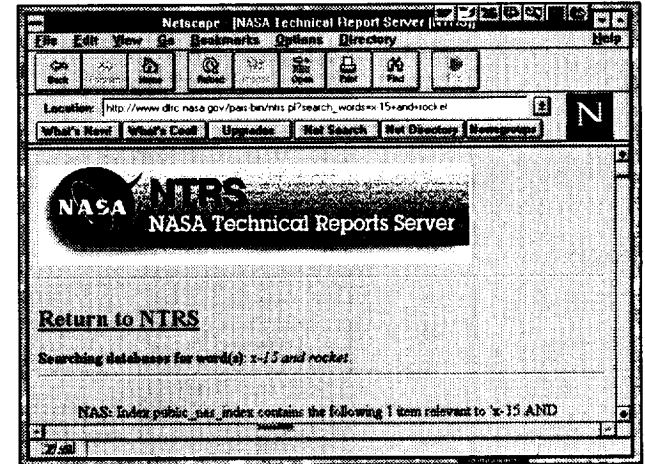

**Step 16 To obtain the abstract of the list of titles available, double click on The X-15 Airplane**  $\ddot{\phantom{a}}$ **Lessons Learned; go to Step 17.**

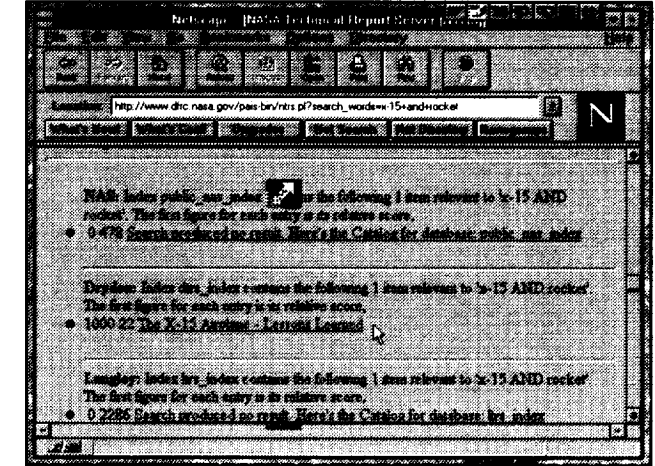

Step 17 **At this step, you will have the abstract which you can now print out on your local printer by double clicking on the Netscape Print Button; go to Step 18.**

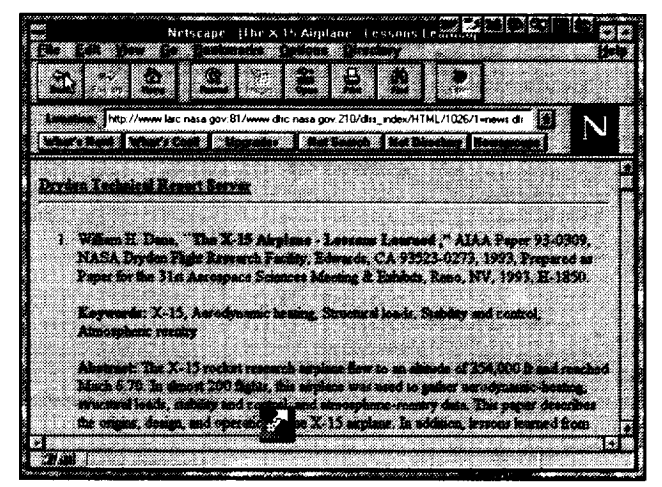

**Step 18 Double click ok to print the abstract on your local printer. Results of the printed abstract are shown by Step 19.**

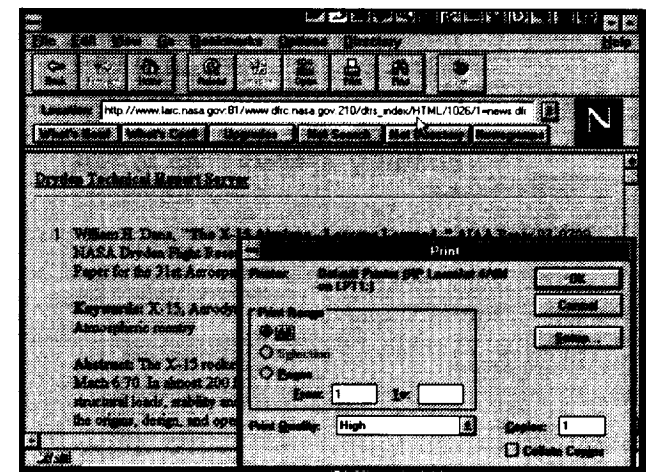

Step 19 Printed abstract from the **Dryden Technical Report Server** (DTRS).

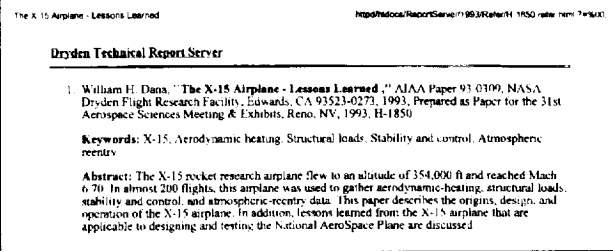

At step 12, you have the functionality to print the Document Title as shown by Step 19, or to print the file in PDF or PostScript, if you have available on your PC the necessary software. Note that the size of the PDF and

### **Appendix D--Creating an HTML File and Setting up an xTRS**

#### **Introduction**

This appendix **was** created from exerpts taken from an instruction course **on the** "Authoring HTML Documents/Home Page," taught by Ms. Robin Dumas, Information Systems Services, Section 392, Jet Propulsion Laboratory. Requests for her instruction manual may be directed to her on email at Robin.C.Dumas @jpl.nasa.gov. The following text will provide the process used in creating an html file using a Public Affairs Office Fact Sheet prepared by DFRC as an example. Before an html file can be created, it must first be converted from the word processing file format to a text file format and then html tagged. Graphics are converted to gif format. In the Public Affairs Office environment, the word processors used are Personal Computers and Macintosh machines. Conversions are displayed by Table D - 1. Table D - 2 provides a list of HTML tags and their definition. Following Figure D - 4 are instructions on setting up an xTRS.

| <b>Software</b> | <b>Personal Computer</b>                       | <b>Macintosh</b>                 |
|-----------------|------------------------------------------------|----------------------------------|
| PageMaker       |                                                | Export text only, e.g., abc.txt  |
| Microsoft Word  |                                                | Save as text only, e.g., abc.txt |
| WordPerfect     | Save as ASCI (DOS) text only, e.g.,<br>abc.txt |                                  |
| Graphics        | Save as abc.gif file                           | Save as abc.gif file             |

**Table D** *-* **1. Conversion to Text**

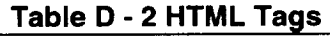

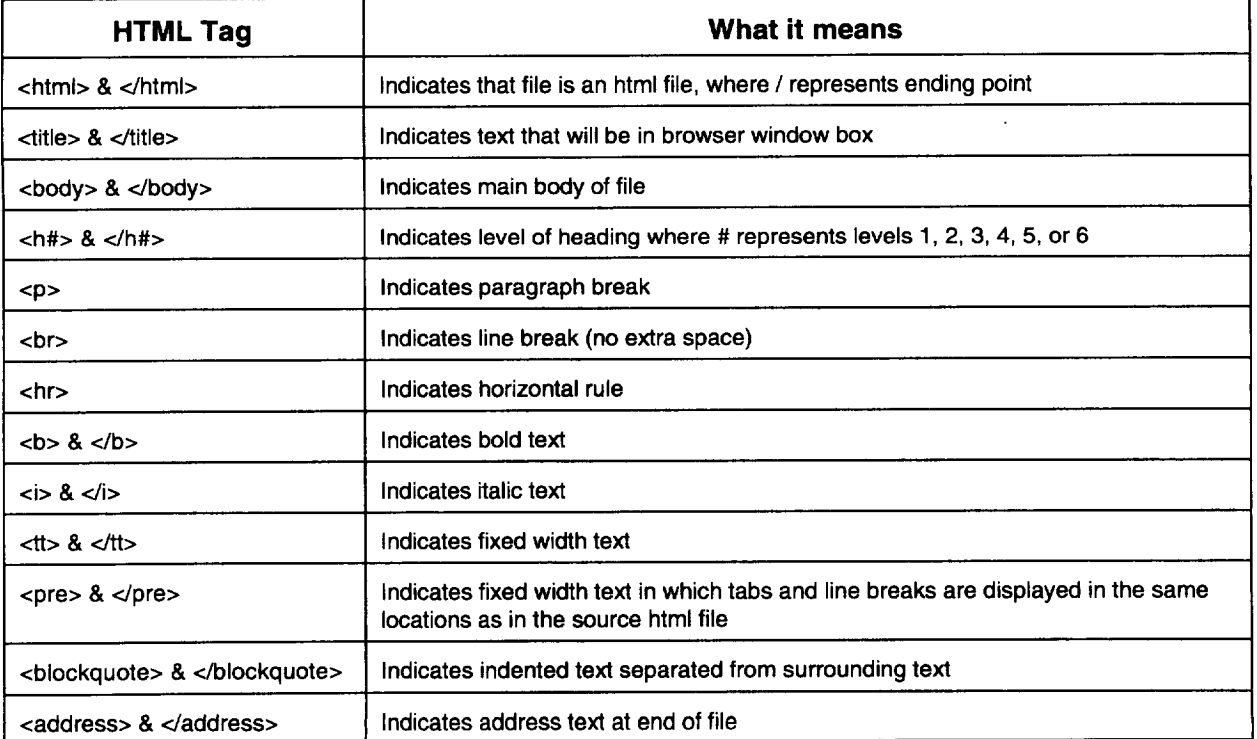

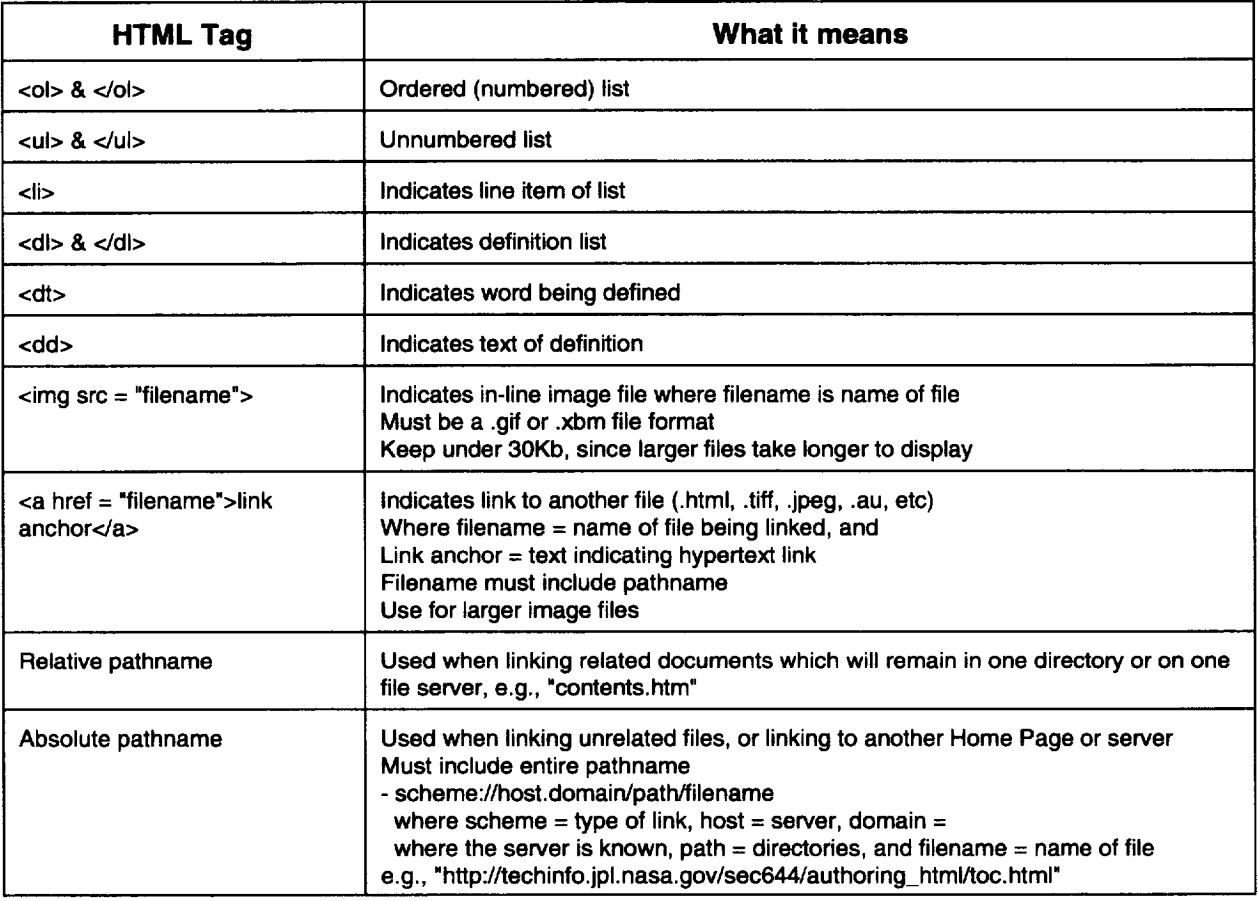

### **Source Document**

**The** first couple **of** paragraphs **of a** Fact **Sheet** have **been extracted** and are displayed below: **HTML tagging is shown by the next section.**

### F-8 *Digital* Fly-By-Wire Fact Sheet

*The* Digital Fly-By-Wire *(DFBW) concept utilizes an electronic flight* control *system* coupled *with a digital computer to replace conventional mechanical flight controls.*

*The first* test *of a* DFBW *system in an aircraft was in 1972* on *a modified F-8 Crusader at the* Dryden *Right Research Facility, Edwards, Calif. It* was *the forerunner of the fly-by-wire flight control systems* now *used on the space shuttles and on today's military and civil aircraft to make them safer, more maneuverable, and more efficient.*

### **Background**

In the first few decades *of flight,* pilots controlled *aircraft* through direct force **--** moving *control sticks* and rudder pedals linked to cables and pushrods that pivoted control surfaces on the wings and tails.

#### **HTML Tagged Document and MOSAIC Display**

**Figures D** *-* **1 to** D *-* **3 displays a fully tagged html file which includes the hyperlink to** a **gif file.**

**Removal of all tags would represent the source document in ASCI format. The ASCI format is** *created* **by saving the source document** as **an ASCI file from whatever DeskTop word processing**

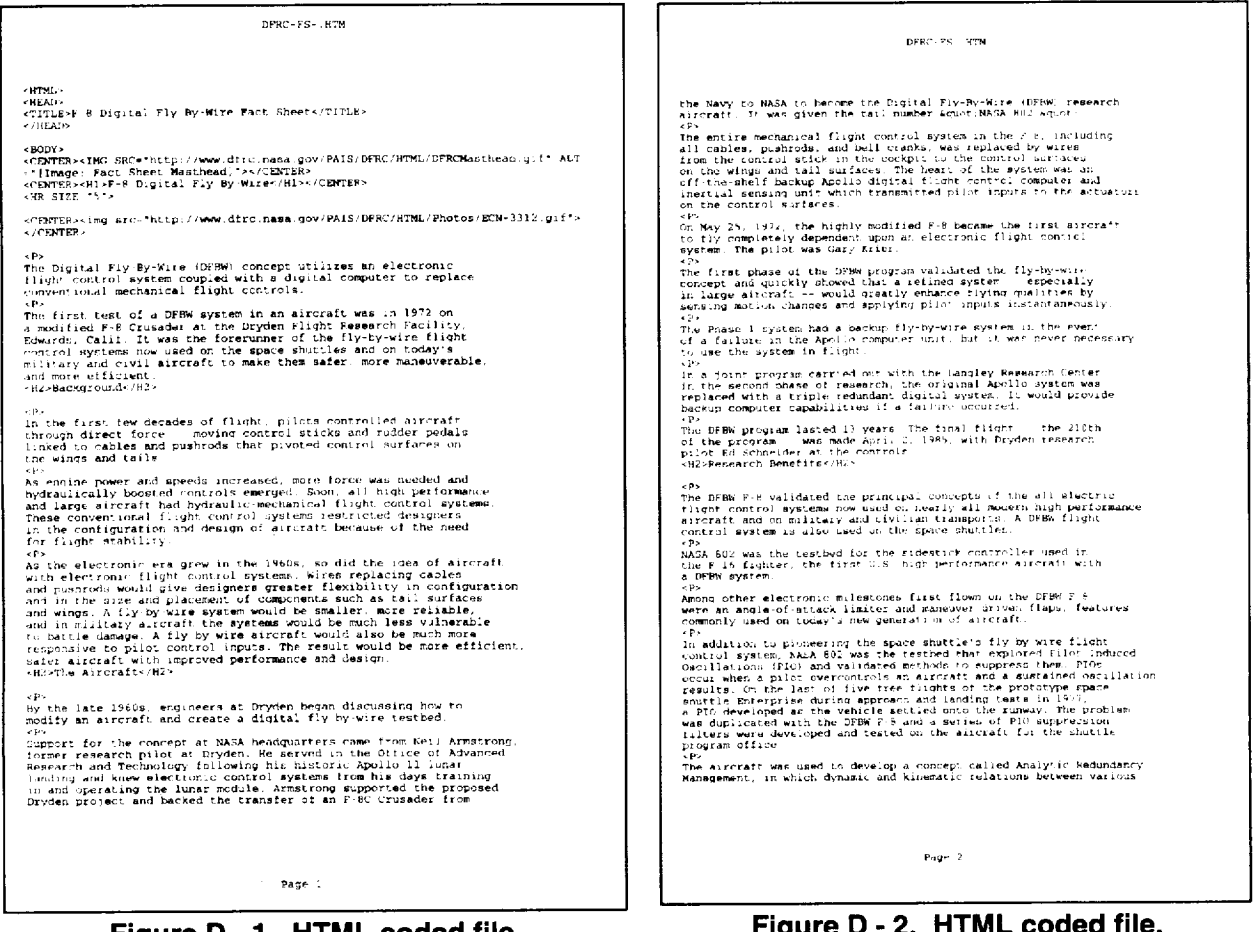

**Figure D** *-* **1. HTML coded file. Figure D** *-* **2. HTML coded file.**

**software was** used to **create the fact sheet.** Explanation **and** use of **the tags** are contained in **Table D - 2. Figure D - 4 displays the** first **page of the Fact Sheet by MOSAIC on a PC. By comparing the source document with Figure D - 1, the creation of Figure** D **- 4 can be accomplished. Specifically, the steps are as follows:**

F-8 Digital Fly-By-Wire Fact Sheet *gives:*

*<HTML> <HEAD> <TITLE>F-8* Digital **Fly-By-Wire</TITLE>** </HEAD> Indicates **start of** html **file Indicates start point of header Indicates title Indicates end point of header <BODY> Indicates start point** of **main** body **of** file

D-3

#### The masthead is inserted next:

<Center><IMG SRC="http://www.dfrc.nasa.gov/PAIS/DFRC/HTML/DFRCMasthead.gif" ALT="[Image: Fact Sheet Masthead]\*></CENTER> Masthead image is linked to file

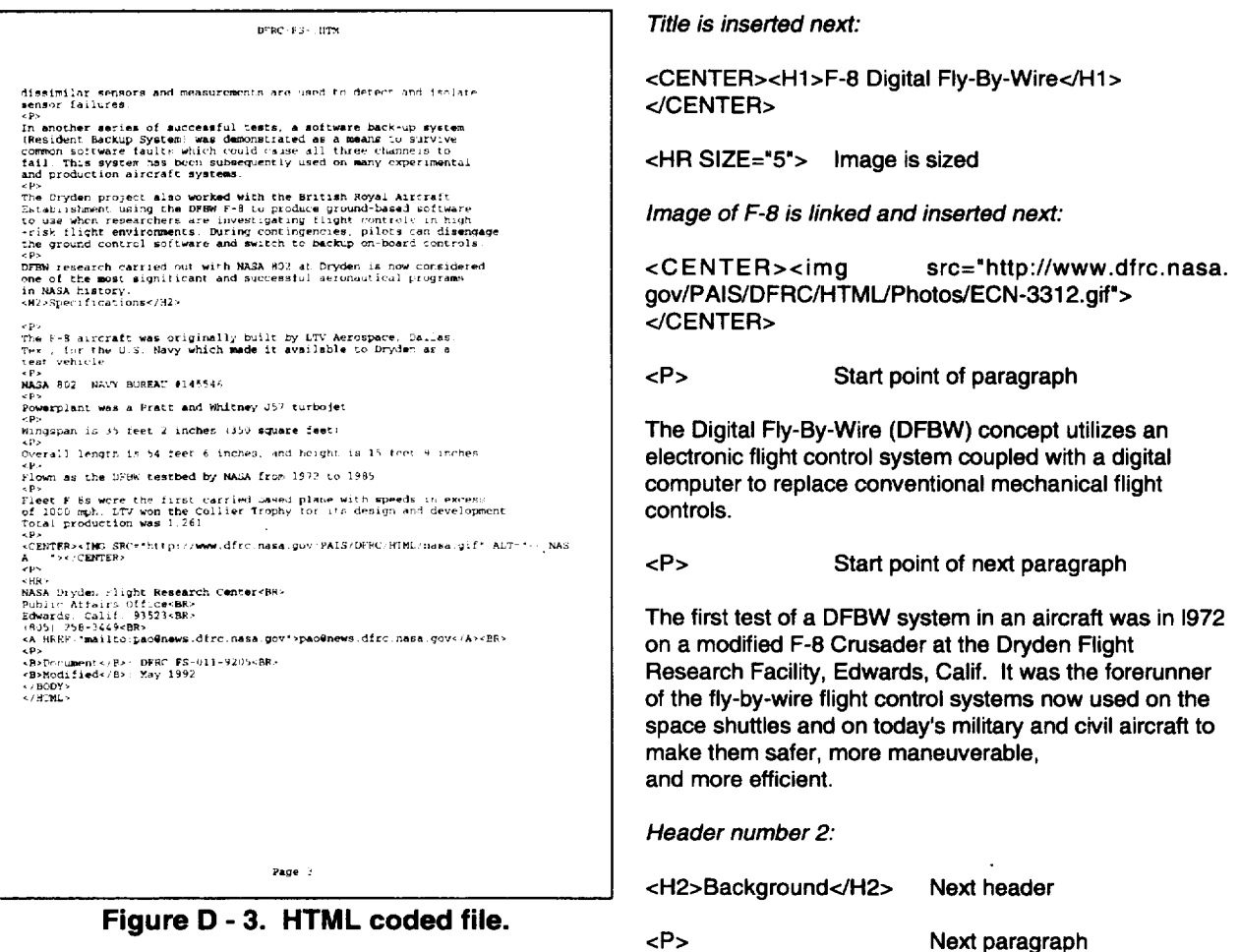

In the first few decades of flight, pilots controlled aircraft through direct force -- moving control sticks and rudder pedals linked to cables and pushrods that pivoted control surfaces on the wings and tails.

#### $P$ Next paragraph

Fleet F-8s were the first carried based plane with speeds in excess of 1000 mph. LTV won the Collier Trophy for its design and development. Total production was 1,261

 $P$ 

<CENTER><IMG SRC="http://www.dfrc.nasa.gov/PAIS/DFRC/HTML/nasa.gif" ALT="-- NASA --"></CENTER>\

 $P$  $<$ HR $>$ NASA Dryden Flight Research Center<BR> Public Affairs Office<BR> Edwards, Calif. 93523<BR> (805) 258-3449<BR> <A HREF="mailto:pao@news.dfrc.nasa.gov">pao@news.dfrc.nasa.gov</A><BR>

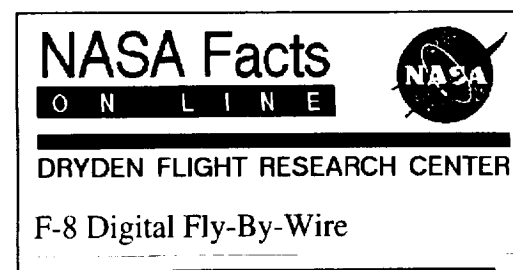

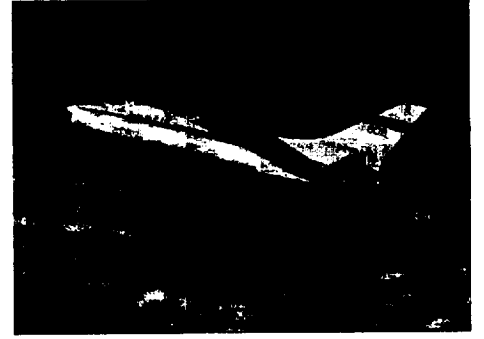

The Digital **Fly-By-Wire** (DFBW) **concept uffiizes an electronic** flight **control system coupled with** a digital **computer** to **replace conventional mechanical** flight **controls**

**The** first **test of a** DFBW **system in** an **aircraft was in** 1972 **on a** modified **F-8** Crusader **at** the Dryden Flight Hesearch Facility, Edwards, Calif. it was the loteruniter of the hy-by-w<br>flight control systems now used on the space shuttles and on today's military and civil **aircraft** to make **them saler,** more maneuverable, **and more efficient**

#### Background

In the first few decades of flight, pilots *controlled* aircraft **through** direct folce -- **moving** control sticks and rudder pedals linked to cables **and** pushrods that pivoted control **surfaces** on **the wings** and tails.

**Figure D** *-* **4. MOSAIC display.**

#### **<P>**

**<B>Document</B>: DFRC-FS-011-9205<BR> <B>Modified</B>: May 1992**

</BODY> **Indicates** *end* point - **BODY**

</HTML> **Indicates end point -** HTML

#### **Setting Up xTRS (Technical Report Server)**

**This section of the Joint** Technical Memorandum was written by Mr. Michael Nelson, LaRC, and can be retrieved at "http://techreports.larc. nasa.gov/ntrs/xtrs.html. The HTML ASCII file follows:

**<html> <head> <title>How** Do **I Set Up My Own Technical Report Server?</title> </head> <body> <hl > How Do I Set Up My Own Technical Report Server? </hl > <hr>** *<h2>Two* **Things are** needed:</h2>

*<p>*  $$ **<dd> 1. a WAIS URL that points to your** abstract **database <dd> 2. a URL that points to your xTRS home page** </b>

**<p>**

**<hr> Notes:**

**<hr>**

**<p> <o1>**

<LI> **You will need to install some version of** WAIS **on your** machine. The best **version of** WAIS **is** freeWAIS-sf: **<p>**

**<ul>**

**<li> <A**

href="http://ls6-www.informatik.uni-dortmund.de/freeWAIS-sf/">http://ls6-www.informatik.uni-dortmund.de/freeWAIS-sf/ **</A>**

**<LI>** Pfeifer, Ulrich; Fuhr, **Norbert; Huynh, Tung:** "Searching **Structured Documents with** the Enhanced Retrieval Functionality **of** freeWAIS-sf **and SFgate", Proceedings of** the **Third International World Wide Web Conference, Darmstadt, Germany, April** 10-14, **1995,** pp. **1027-1036. (**

**<a**

href="http://www.igd.fhg.de/www/www95/papers/47/fwsf/fwsf.html">http://www.igd.fhg.de/www/www95/papers/47/fwsf/f **wsf.html</A>)**

**<li>** freeWAIS-sf has **a** very powerful and **flexible** indexing mechanism. **Its** use is **covered in <A** href="#appa">Appendix **A.</a>**

</ul>

<p>

*<li>* **If you do not wish to install freeWAIS-sf, and already have another version of WAIS installed at your site, I can offer the** following **SunOS binaries: (the source has been lost ;-)**

**<p>**

**<ul> <LI>**

**<href=\_http:/\_www\_\_arc\_nasa\_g\_v/ntrs\_waisserver\_>http://www\_\_arc\_nasa\_g\_v\_ntrs\_waisserver</A> <LI> <A**

href="http://www.larc.nasa.gov/ntrs/waisindex">http://www.larc.nasa.gov/ntrs/waisindex</A> **<li> If you use this version of <tt>waisindex</tt>, use:**

*<p>*

*<img* **src=" http://www.larc, nasa.gov/images/top\_divider.xbm"><p>**

**<code>**

**waisindex -pos -export -t html -d xtrs index \$YEARS/\*.html**

**</code>**

**<p>**

<img src="http://www.larc.nasa.gov/images/bottom\_divider.xbm"> **<p>**

</ul>

**<p>**

**<li>** *Put* **your** "citations **+ abstracts" in <b>refer</b> format.**

**<p>**

**<ul>**

**<li> refer format has been around for a while. On SunOS systems, you** *can* **<tt>man addbib</tt> for more information. <li> An HTML version of the tag explanations is available at: <a**

href="http://www.cs.indiana.edu/ucstri/bib.format">http://www.cs.indiana.edu/ucstri/bib.format</a>

**<li> Sample refer** *citations can* **be viewed at: <a**

**href=\_http:\_\_techrep\_rts\_\_arc\_nasa\_g\_v/ltrs\_examp\_es\_htmr'>http:\_\_techrep\_rts\_\_arc\_nasa\_g\_v\_ltrs\_examp\_es\_htm\_</a> <li> A compressed tar file of all LTRS** *contents* **in refer format** can **be viewed at: <a**

**href=\_ftp:/\_techrep\_rts\_\_arc\_nasa\_g\_v\_\_waters\_waters\_tar\_Z\_>ftp:/\_techrep\_rts\_\_arc\_nasa\_g\_v/\_waters/waters\_tar\_Z</a>\_ This is provided for reference only -- you do not have to do anything with these** contents.

**<li> There is nothing magic about refer; you** *can* **use some other format if you wish. You'll be on your own though for adapting** */ creating* **filters to** *process* **other formats.**

</ul>

**<p>**

**<LI> There is a Perl program to process the refer citations. This program (and its library) have** binary **characters in them and they must saved to disk prior to viewing them. In other words, you must save the links without actually viewing them. A copy-n-paste will not worklll**

**<p>**

**<ul>** <li> <a href="http://www.larc.nasa.gov/ntrs/bib">http://www.larc.nasa.gov/ntrs/bib</a> <li> <a href="http://www.larc.nasa.gov/ntrs/accent.pl">http://www.larc.nasa.gov/ntrs/accent.pl</a> **<li> <tt>accent.pl</tt> is a library file for <tt>bib</tt> --** it **must be visible to <tt>bib</tt>. Edit the following lines of <tt>bib</tt> appropriately: <p> <img src="http:/Iwww.larc.nasa.govlimages/top\_divider.xbm'><p> <code> unshift(@ INC,'/ump/csb/home/mlrYltrs/bin'); <br> require('accent.pl"); <p>** </code> <img src="http://www.larc.nasa.gov/images/bottom\_divider.xbm"> **<p>**

</ul>

**<p>**

**<li>** <tt>bib</tt> is **very easy to** use. Here **are some sample** invocations:

<p> **<ul>**

```
<LI> To take <b>many</b> refer files, and convert them to <b>many</b> .refer.html files to be used for
<tt>waisindex</tt><p>
<p>
<img src=" http://www.larc.nasa.gov/images/top_divider.xbm"><p>
<code></code>
         bib -ha -hk *.refer
</code>
<p>
<img src="http://www.larc.nasa.gov/images/bottom_divider.xbm">
<p>
<li> To take <b>many</b> refer files and convert them to a <b>single</b> .html file <i>with abstracts</i> for browsing
<p>
<img sm="http://www.lam.nasa.gov/images/top_divider.xbm"><p>
<code></code>
     bib -ha *.refer >> all-years-abs.html
</code>
<p>
<img src="http://www.lam, nasa.gov/images/bottom_divider.xbm">
<p>
<li> To take <b>many</b> refer files and convert them to a <b>single</b> .html file <i>without abstracts (i.e. just
citations) </i> for browsing
<p>
<img src='http://www.larc.nasa.gov/images/top_divider.xbm"><p>
<code>
     bib -h *.refer >> all-years-cit.html
</code>
<p>
<img src='http://www.larc, nasa.gov/images/bottom_divider.xbm">
```
**<p>**

</ul>

**<p>**

**<li> The source code** for **NTRS is available at: <a href=\_http://www\_\_arc\_nasa\_g\_v/ntrs\_ntrs\_p\_">http://www\_\_arc\_nasa\_g\_V/ntrs/ntrs\_p\_</a> <b>This is for your knowledge only</b>; you do not have to install NTRS or use anything** from **this script to set up your technical report server.**

**<p>**

<li> A csh script that I used to maintain LTRS is in <A href="#appb">Appendix B</a>. It should help you automate maintainance for your site.

<p>

<li> Your technical report server should support, at a minimum, 2 functionalities: <dd> 1. Searching <dd> 2. Browsing **<p>**

**Searching is the trickiest to implement, but is the part used most significantly in NTRS.**

**<li> The** following **may be of use to your site as well: <p> <ul> <li> user** feedback form: **<A** href="http://techreports.larc.nasa.gov/ntrs/feedback.pl">http://techreports.larc.nasa.gov/ntrs/feedback.pl</a> **<li> abstract** *entry* form: **<a herf=\_http://techrep\_rts\_\_arc\_nasa\_g\_v\_ntrs\_c\_nrtrib\_p\_">http:\_/techrap\_rts\_\_arc\_nasa\_g\_v\_ntrs/c\_nrtrib\_p\_</A> <li> No** promise **is made about their quality, code aesthetics, or anything** *else.* **;-) </ul> <p> <LI> The e-mail list** for **NTRS** feedback **and notices is:<p> <tt>ntrs-admin @techreports.larc.nasa.gov</tt><p> Please e-mail <tt>m.l.nelson** @larc.nasa.gov</tt> **if you want on or off this list. The current members of the list are at: <a href="http://techreports, larc. nasa.gov/nt rs/nt rs-ad min .txt">http://techreports. larc. nasa.gov/ntrs/ntrs-admin .txt</a> <p> <li> The** following services **are being worked on:** *<p>* **<ul> <LI> Parallel** searching **in NTRS (Ming Maa, Michael Nelson) <li> Gateways with non-WAIS databases (Ming Maa, Michael Nelson, Jeff Robinson, Alberto Accomazzi) <li> Fielded searches (not too much interest in this of late) <li> NTRS acting as a proxy to resolve the long URL** */* firewall **problem (Ming Maa, Michael Nelson) </ul> <p> </ul> <p> </oi> <hr> <p> <a name="appa"></a> <h2>Appendix A: Using** freeWAIS-sf</h2>

**<hr>**

**fraeWAIS-sf does not support the <tt>waisindex** *...* **-t html** *...* **</tt> construct. Instead, it** has **the concept of a "format" file, where the user builds the description of how the** files **should be indexed. It is useful** for **all types of** files, **not just HTML** files. **This** format file **is also how** fielded **searches would be added if you are ready to take that step.**

**<p>**

**For the example given below, it assumes that your HTML** files **are** following **the correct HTML** *2.0* **specifications and have the** following **tags (white space and case are not important):**

**<p> <hr>**

**<pre>**  $8$ **ItHTML&gt**  $8$ ItHEAD&gt **&ItTITLE&gt** *...* **&ItTITLE&gt**  $8$ It/HEAD&gt

&ItBODY&gt

**Stuff**....

 $8$ lt/BODY&qt  $8$ **It/HTML&gt </pre> <hr> <p>** <tt>waisindex</tt> **would then** be invoked like: <p> <img **src="http://www.larc.nasa.gov/images/top\_divider.xbm"><p>** <code></code> **waisindex -pos -export -T HTML -t** fields **-d xtrs\_index \$YEARS/\*.html </code> <p> <img src="http://www.lam.nasa.gov/images/bottom\_divider.xbm"> <p> This assumes the existance of a** file **<tt>xtrs index.fmt</tt>. This** format file **would** look **something like:** <p> **<hr>** <pre> &Itrecord-end&gt /(&It.BODY&gtl&It.HTML&gt)/ &Itlayout&gt &Itheadline&gt /&ItTITLE&gt/ /&ItVTITLE&gt/ 80 /&ItTITLE&gt \*./ &Itend&gt &Itfield&gt /&ItHTML&gt/ stemming TEXT GLOBAL &Itend&gt /&It.BODY&gt/ </pre> <hr> <p> You **will** need a **separate** format (.fmt) file for **each** database **you index.** This file tells <tt>waisindex</tt> to use the string between the &ItTITLE&gt tags as the string for the headline. The headline is the list of "titles" that one sees immediately upon doing a WAIS search. The "80" in this line indicates to only use the first 80 characters. The format file also tells <tt> waisindex</tt> to index everything between the &ItHTML&gt tag and either one of the tags: &It/HTML&gt or &It/BODY&gt. <p> <hr> <hr> <hr> <p> <a **name="appb"></a>** <h2>Appendix B: A Sample Script for xTRS Maintainenance</h2> <hr> <pre> #1/bin/csh -x

# Update abstract **lists,** WAIS **indexes**

#

```
# Michael Nelson m.l.nelson@larc.nasa.gov
#
#
# usage: Itrs-update year [years...]
#
set REFER_ROOT=/ump/csb/home/mln/reports/refer
set WAIS_ROOT=/usr/local/wais/wais-sources
set WAIS_TMP=$WAIS_ROOT/wais_tmp
set LTRS_HTML_ROOT=/ump/csb/home/mln/http/ltrs
#
# update each year
#
foreach year ($argv[*])
    cd $REFER_ROOT/$year
    bib -ha -hk *.refer
    cd $LTRS_HTML_ROOT
    bib -ha ~/reports/refer/$year/*.refer > new.195year.html && mv new.195year.htm1195year.html
    bib -h ~/reports/refer/$year/*.refer > new. 19$year-cit.html && mv new. 195year-cit.htm1195year-cit. html
end
#
# update total lists
#
cd $LTRS_HTML_ROOT
bib -ha -/reports/refer/??/*.refer > new.abs.html && mv new.abs.html abs.html
bib -h ~/reports/refer/??/*.refer > new.cit.html && mv new.cit.html cit.html
#
# update WAIS indexes
#
# builds the indexes in a temporary directory, then copies them overtop of
# the existing indexes to minimize service interruption
#
# does not try to do incremental builds
cd $WAIS_TMP
/ump/csb/home/mln//Itrs/bin/waisindex -pos -export -t html-d firs_index ~lreportslrefed??/*.html
mv Itrs_index.* ..
#
# final updates
#
# (generates the waters tar file)
cd
(cd -/reports/refer ; make-waters )
</pre><hr>
<p>
<hr>
<p>
<A HREF = "http://www.larc.nasa.gov/larc.html"> <IMG SRC="http:l/www.larc.nasa.gov/imagesf75small.gif">LaRC
Home Page </A>
<A HREF = "http://www.nasa.gov/"> <IMG SRC = "http://www.larc.nasa.gov/images/NASAIogosmall.gif">NASA Home
```
Page </A> **<p>** <hr> <address>Last Updated Mort Ju117 16:35:47 **EDT** 1995 </address> <address><A HREF="http://www.larc. nasa.gov/-mln/">Michael Nelson (m.I. nelson @larc.nasa.gov)</address></A>

</body> </html>

 $\mathcal{L}$ 

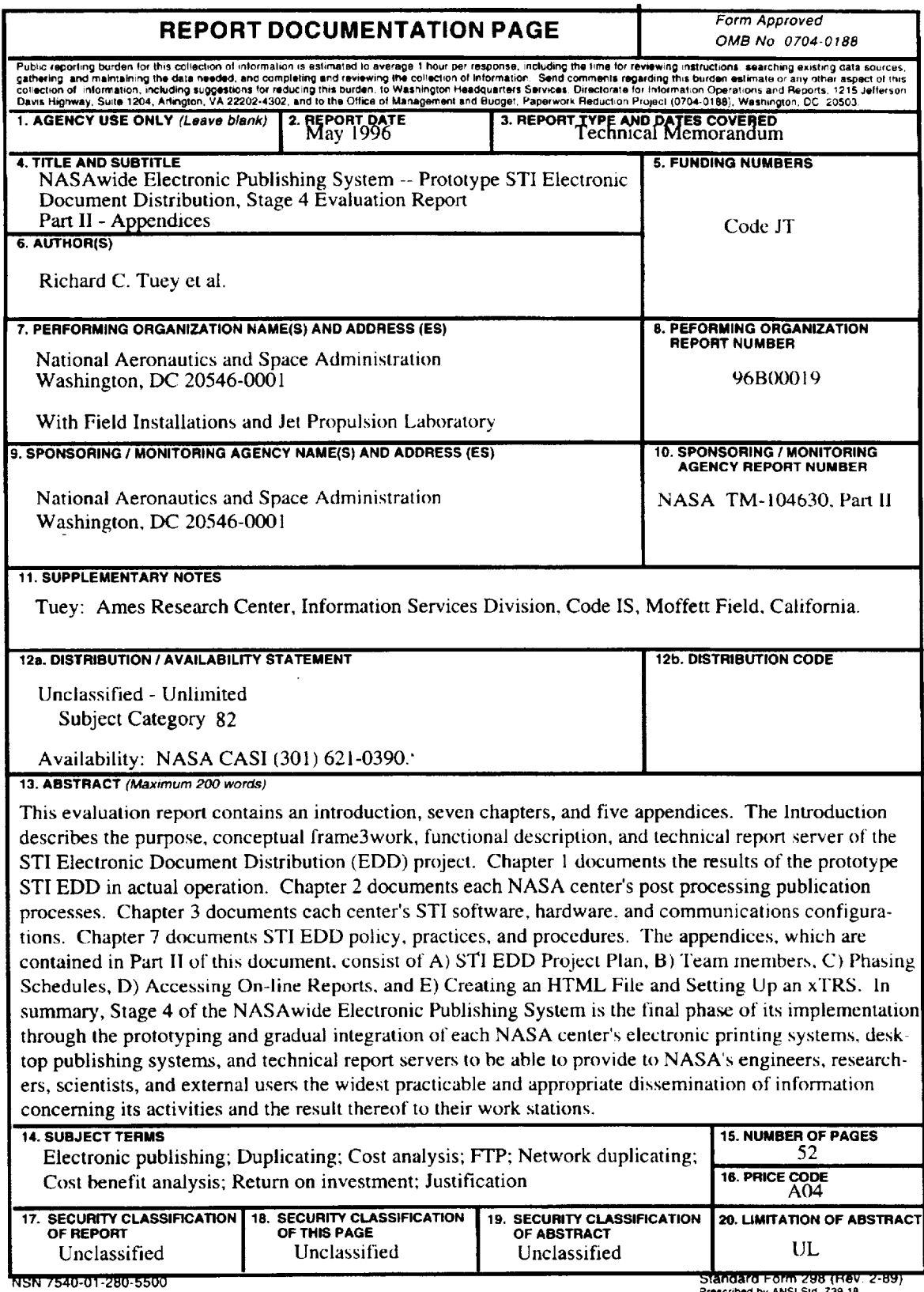

 $\mathcal{L}_{\text{max}}$  and  $\mathcal{L}_{\text{max}}$  . The  $\mathcal{L}_{\text{max}}$ 

Prescribed by ANSI Std. 239.18

 $\label{eq:2.1} \frac{1}{\sqrt{2}}\int_{\mathbb{R}^3} \frac{1}{\sqrt{2}}\left(\frac{1}{\sqrt{2}}\right)^2\left(\frac{1}{\sqrt{2}}\right)^2\left(\frac{1}{\sqrt{2}}\right)^2\left(\frac{1}{\sqrt{2}}\right)^2\left(\frac{1}{\sqrt{2}}\right)^2.$  $\label{eq:2.1} \frac{1}{\sqrt{2}}\int_{\mathbb{R}^3} \frac{1}{\sqrt{2}}\left(\frac{1}{\sqrt{2}}\right)^2\left(\frac{1}{\sqrt{2}}\right)^2\left(\frac{1}{\sqrt{2}}\right)^2\left(\frac{1}{\sqrt{2}}\right)^2.$   $\epsilon$  .